# **Gordon Documentation**

*Release 0.7.0*

**Jorge Bastida**

**Dec 14, 2017**

# **Contents**

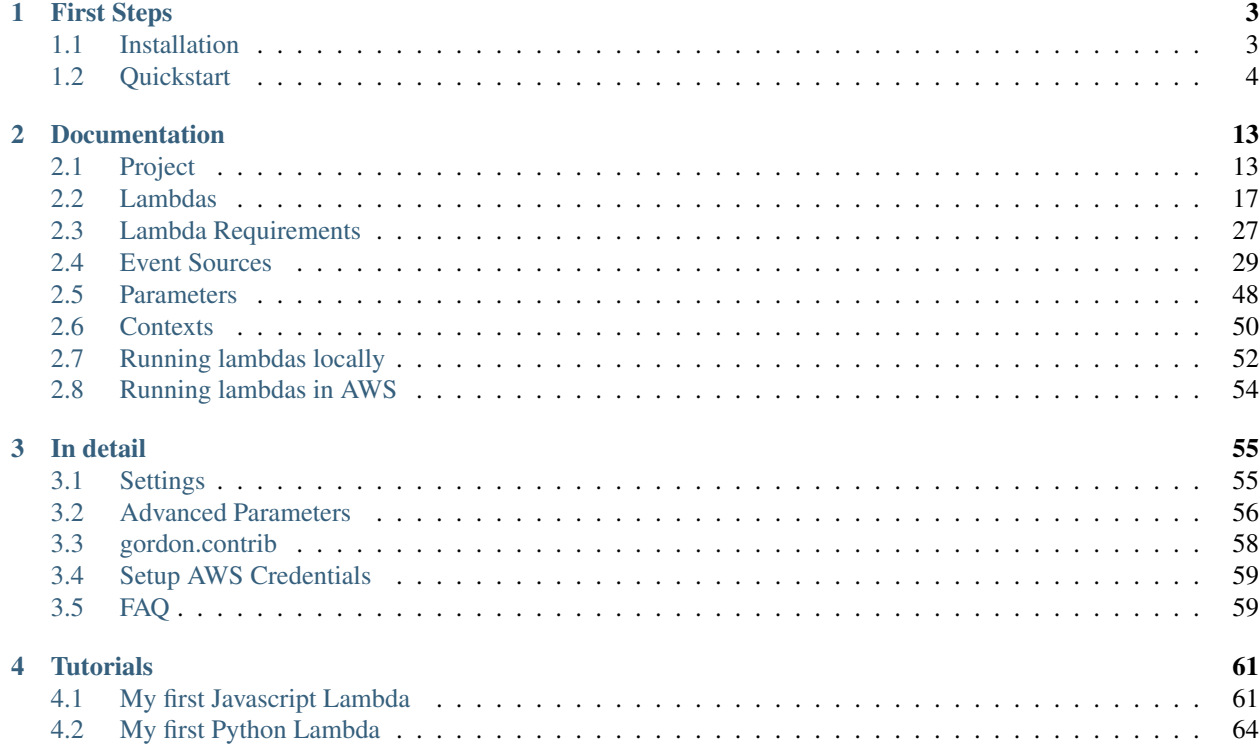

Welcome to Gordon's documentation. I recommend that you get started with *[Installation](#page-6-1)* and then head over to the *[Quickstart](#page-7-0)*. Besides the Quickstart, there are also several tutorials for some of the different available event sources.

If you are the kind of person who wants to learn by example, there are lot's in our [Examples](https://github.com/jorgebastida/gordon/tree/master/examples) directory in github.

# CHAPTER<sup>1</sup>

# First Steps

<span id="page-6-0"></span>Your first steps using gordon.

# <span id="page-6-1"></span>**1.1 Installation**

Gordon requires several python libraries, but all of them should get installed seamlessly using pip.

### **1.1.1 Using pip**

```
$ pip install gordon
```
If you are on OSX El Capitan, use the following (Why? Check [Donald Stufft's comment in pypa/pip\)](https://github.com/pypa/pip/issues/3165#issuecomment-145856429)

```
$ pip install gordon --ignore-installed six
```
### **1.1.2 Development version**

The source code of Gordon is available on Github [https://github.com/jorgebastida/gordon/.](https://github.com/jorgebastida/gordon/)

You can install this version using:

```
$ python setup.py develop
```
### **1.1.3 What next?**

Give it a look to the *[Quickstart](#page-7-0)* where you'll create your first Gordon project!

# <span id="page-7-0"></span>**1.2 Quickstart**

In which language you feel more comfortable?

### **1.2.1 Quickstart: Python**

Now that you have Gordon installed, let's create our first project. Before doing so, you need to understand how Gordon projects are structured.

A Gordon project consist in one or more applications. The term application describes a directory that provides some set of features. Applications may be reused in various projects.

#### Requirements for python lambdas:

• pip: <https://pypi.python.org/pypi/pip>

#### **Creating a project**

From the command line, cd into a directory where you'd like to store your code, then run the following command:

\$ gordon startproject demo

This will create a *demo* directory in your current directory with the following structure:

demo - settings.yml

As you can imagine that *settings.yml* file will contain most of our project-wide settings. If you want to know more, *[Settings](#page-58-1)* will tell you how the settings work.

### **Creating an application**

Now that we have our project created, we need to create our first app. Run the following command from the command line:

\$ gordon startapp firstapp

Note: You can create lambdas in any of the AWS supported languages (Python, Javascript and Java) and you can mix them within the same project and app. By default startapp uses the python runtime, but you can pick a different one by adding  $--runtime=js$  | java to it.

This will create a *firstapp* directory inside your project with the following structure:

```
firstapp/
- helloworld
   - code.py
 settings.yml
```
These files are:

• code.py : File where the source code of our first helloworld lambda will be. By default gordon creates a function called handler inside this file and registers it as the main handler.

• settings.yml : Configuration related to this application. By default gordon registers a helloworld lambda function.

Once you understands how everything works, and you start developing your app, you'll rename/remove this function, but to start with we think this is the easiest way for you to understand how everything works.

Give it a look to firstapp/settings.yml and firstapp/helloworld/code.py files in order to get a better understanding of what gordon just created for you.

Now that we know what these files does, we need to install this firstapp. In order to do so, open your project settings.yml and add firstapp to the apps list:

```
---
project: demo
default-region: us-east-1
code-bucket: gordon-demo-5f1fb41f
apps:
  - gordon.contrib.lambdas
  - firstapp
```
This will make Gordon take count of the resources registered within the firstapp application.

#### **Build your project**

Now that your project is ready, you need to build it. You'll need to repeat this step every time you make some local changes and want to deploy them to AWS.

From the command line, cd into the project root, then run the following command:

\$ gordon build

This command will have an output similar to:

```
$ gordon build
Loading project resources
Loading installed applications
  contrib_lambdas:
    \checkmark version
  firstapp:
    X helloworld
Building project...
  \sqrt{0001} p.json
    \checkmark lambda:contrib_lambdas:version
    X lambda:firstapp:helloworld
  \sqrt{0002\text{pr\_r}}. json
  \sqrt{0003}r.json
```
What is all this? Well, without going into much detail, gordon has just decided that deploying you application implies three stag

- 0001 $_p$ . json gordon is going to create a s3 bucket where the code of your lambdas will be uploaded.
- 0002\_pr\_r.json gordon will upload the code of your lambdas to S3.
- 0003\_r.json gordon will create your lambdas.

But, should I care? No you should not really care much at this moment about what is going on. The only important part is that you'll now see a new \_build directory in your project path. That directory contains everything gordon needs to put your lambdas live.

If you want to read more about the internals of gordon project, you read more in the *[Project](#page-16-1)* page.

### **Deploy your project**

Deploying a project is a as easy as using the  $apply$  command:

```
$ gordon apply
```
Note: It is important that you make your AWS credential available in your terminal before, so gordon can use them. For more information: *[Setup AWS Credentials](#page-62-0)*

This command will have an output similar to:

```
$ gordon apply
Applying project...
  0001_p.json (cloudformation)
    CREATE_COMPLETE waiting...
  0002_pr_r.json (custom)
    \checkmark code/contrib_lambdas_version.zip (da0684c2)
    X code/firstapp_helloworld.zip (45da7d76)
  0003_r.json (cloudformation)
    CREATE_COMPLETE waiting...
```
Your lambdas are ready to be used! Navigate to [AWS: Lambdas](https://console.aws.amazon.com/lambda/home) to test them.

### **What next?**

You should have a basic understanding of how Gordon works. We recommend you to dig a bit deeper and explore:

- *[Project](#page-16-1)* Details about how you can customize your projects
- *[Lambdas](#page-20-0)* In-depth exmplanation of how lambdas work.
- *[Event Sources](#page-32-0)* List of all resources and integrations you can create using Gordon.

### **1.2.2 Quickstart: Javascript**

Now that you have Gordon installed, let's create our first project. Before doing so, you need to understand how Gordon projects are structured.

A Gordon project consist in one or more applications. The term application describes a directory that provides some set of features. Applications may be reused in various projects.

#### Requirements for Javascript lambdas:

• npm: <https://nodejs.org/en/download/>

### **Creating a project**

From the command line, cd into a directory where you'd like to store your code, then run the following command:

\$ gordon startproject demo

This will create a *demo* directory in your current directory with the following structure:

demo settings.yml

As you can imagine that *settings.yml* file will contain most of our project-wide settings. If you want to know more, *[Settings](#page-58-1)* will tell you how the settings work.

### **Creating an application**

Now that we have our project created, we need to create our first app. Run the following command from the command line:

```
$ gordon startapp firstapp --runtime=js
```
Note: You can create lambdas in any of the AWS supported languages (Python, Javascript and Java) and you can mix them within the same project and app. By default startapp uses the python runtime, but you can pick a different one by adding --runtime=py|java to it.

This will create a *firstapp* directory inside your project with the following structure:

```
firstapp/
- helloworld
| - code.js
 settings.yml
```
Note: If you pick python or java as runtime, the layout will not be 100% the same, but pretty similar.

These files are:

- code. js: File where the source code of our first helloworld lambda will be. By default gordon creates a function called handler inside this file and registers it as the main handler.
- settings.yml : Configuration related to this application. By default gordon registers a helloworld lambda function.

Once you understand how everything works, and you start developing your app, you'll rename/remove this function, but to start with we think this is the easiest way for you to understand how everything works.

Give it a look to firstapp/settings.yml and firstapp/helloworld/code.js files in order to get a better understanding of what gordon just created for you.

Now that we know what these files does, we need to install this firstapp. In order to do so, open your project settings.yml and add firstapp to the apps list:

```
---
project: demo
default-region: us-east-1
code-bucket: gordon-demo-5f1fb41f
apps:
  - gordon.contrib.lambdas
  - firstapp
```
This will make Gordon take count of the resources registered within the firstapp application.

### **Build your project**

Now that your project is ready, you need to build it. You'll need to repeat this step every single time you make some local changes and want to deploy them to AWS.

From the command line, cd into the project root, then run the following command:

```
$ gordon build
```
This command will have an output similar to:

```
$ gordon build
Loading project resources
Loading installed applications
  contrib_lambdas:
    \checkmark version
  firstapp:
    X helloworld
Building project...
  \sqrt{0001_p}.json
    \checkmark lambda:contrib_lambdas:version
    X lambda:firstapp:helloworld
  X 0002_pr_r.json
  \sqrt{0003}_r.json
```
#### What is all this? Well, without going into much detail, gordon has just decided that deploying you application implies three stag

- 0001<sub>p</sub>. json gordon is going to create a s3 bucket where the code of your lambdas will be uploaded.
- 0002\_pr\_r.json gordon will upload the code of your lambdas to S3.
- 0003\_r.json gordon will create your lambdas.

But, should I care? No you should not really care much at this moment about what is going on. The only important part is that you'll now see a new \_build directory in your project path. That directory contains everything gordon needs to put your lambdas live.

If you want to read more about the internals of gordon project, you read more in the *[Project](#page-16-1)* page.

### **Deploy your project**

Deploying a project is a as easy as using the  $apply$  command:

\$ gordon apply

Note: It is important that you make your AWS credential available in your terminal before, so gordon can use them. For more information: *[Setup AWS Credentials](#page-62-0)*

This command will have an output similar to:

```
$ gordon apply
Applying project...
  0001_p.json (cloudformation)
    CREATE_COMPLETE waiting...
  0002_pr_r.json (custom)
    \checkmark code/contrib_lambdas_version.zip (da0684c2)
```

```
\checkmark code/firstapp_helloworld.zip (45da7d76)
0003_r.json (cloudformation)
  CREATE COMPLETE waiting...
```
Your lambdas are ready to be used! Navigate to [AWS: Lambdas](https://console.aws.amazon.com/lambda/home) to test them.

#### **What next?**

You should have a basic understanding of how Gordon works. We recommend you to dig a bit deeper and explore:

- *[Project](#page-16-1)* Details about how you can customize your projects
- *[Lambdas](#page-20-0)* In-depth exmplanation of how lambdas work.
- *[Event Sources](#page-32-0)* List of all resources and integrations you can create using Gordon.

### **1.2.3 Quickstart: Java**

Now that you have Gordon installed, let's create our first project. Before doing so, you need to understand how Gordon projects are structured.

A Gordon project consists of one or more applications. The term application describes a directory that provides some set of features. Applications may be reused in various projects.

#### Requirements for Java lambdas:

• gradle: <http://gradle.org/gradle-download/>

#### **Creating a project**

From the command line, cd into a directory where you'd like to store your code, then run the following command:

\$ gordon startproject demo

This will create a *demo* directory in your current directory with the following structure:

```
demo
- settings.yml
```
As you can imagine that *settings.yml* file will contain most of our project-wide settings. If you want to know more, *[Settings](#page-58-1)* will tell you how the settings work.

#### **Creating an application**

Now that we have our project created, we need to create our first app. Run the following command from the command line:

\$ gordon startapp firstapp --runtime=java

Note: You can create lambdas in any of the AWS supported languages (Python, Javascript and Java) and you can mix them within the same project and app. By default startapp uses the python runtime, but you can pick a different one by adding --runtime=py|javascript to it.

This will create a *firstapp* directory inside your project with the following structure:

```
firstapp/
- helloworld
   - build.gradle
| - src
        | - main
            | - java
                - helloworld
                     - Hello.java
 settings.yml
```
Note: If you pick python or js as runtime, the layout will not be 100% the same, but pretty similar.

These files are:

- helloworld.java : File where the source code of our first helloworld lambda will be. By default gordon creates a function called handler in this file.
- build.gradle: Gradle file gordon will use to build your lambda.
- settings.yml : Configuration related to this application. By default gordon registers a helloworld lambda the function within Hello.java.

Once you understand how everything works, and you start developing your app, you'll rename/remove this function, but to start with we think this is the easiest way for you to understand how everything works.

Give it a look to firstapp/settings.yml and firstapp/helloworld/src/main/java/ helloworld/Hello.java files in order to get a better understanding of what gordon just created for you.

Now that we know what these files does, we need to install this firstapp. In order to do so, open your project settings.yml and add firstapp to the apps list:

```
---
project: demo
default-region: us-east-1
code-bucket: gordon-demo-5f1fb41f
apps:
  - gordon.contrib.lambdas
  - firstapp
```
This will make Gordon take count of the resources registered within the firstapp application.

#### **Build your project**

Now that your project is ready, you need to build it. You'll need to repeat this step every single time you make some local changes and want to deploy them to AWS.

From the command line, cd into the project root, then run the following command:

\$ gordon build

This command will have an output similar to:

```
$ gordon build
Loading project resources
```

```
Loading installed applications
  contrib_lambdas:
    \checkmark version
  firstapp:
     X helloworld
Building project...
  \sqrt{0001_p}.json
  \sqrt{0002\text{pr\_r}}. json
  \sqrt{0003}r.json
```
#### What is all this? Well, without going into much detail, gordon has just decided that deploying you application implies three stag

- 0001<sub>p</sub>. json gordon is going to create a s3 bucket where the code of your lambdas will be uploaded.
- 0002\_pr\_r.json gordon will upload the code of your lambdas to S3.
- 0003\_r.json gordon will create your lambdas.

But, should I care? No you should not really care much at this moment about what is going on. The only important part is that you'll now see a new \_build directory in your project path. That directory contains everything gordon needs to put your lambdas live.

If you want to read more about the internals of gordon project, you read more in the *[Project](#page-16-1)* page.

### **Deploy your project**

Deploying a project is a as easy as using the apply command:

\$ gordon apply

Note: It is important that you make your AWS credential available in your terminal before, so gordon can use them. For more information: *[Setup AWS Credentials](#page-62-0)*

This command will have an output similar to:

```
$ gordon apply
Applying project...
0001_p.json (cloudformation)
 CREATE_COMPLETE_waiting... -
0002_pr_r.json (custom)
  \checkmark code/contrib_lambdas_version.zip (c3137e97)
  \checkmark code/firstapp_helloworld.zip (c7ec05a8)
0003_r.json (cloudformation)
  CREATE_COMPLETE
```
Your lambdas are ready to be used! Navigate to [AWS: Lambdas](https://console.aws.amazon.com/lambda/home) to test them.

### **What next?**

You should have a basic understanding of how Gordon works. We recommend you to dig a bit deeper and explore:

- *[Project](#page-16-1)* Details about how you can customize your projects
- *[Lambdas](#page-20-0)* In-depth explanation of how lambdas work.

• *[Event Sources](#page-32-0)* List of all resources and integrations you can create using Gordon.

# CHAPTER 2

# Documentation

# <span id="page-16-1"></span><span id="page-16-0"></span>**2.1 Project**

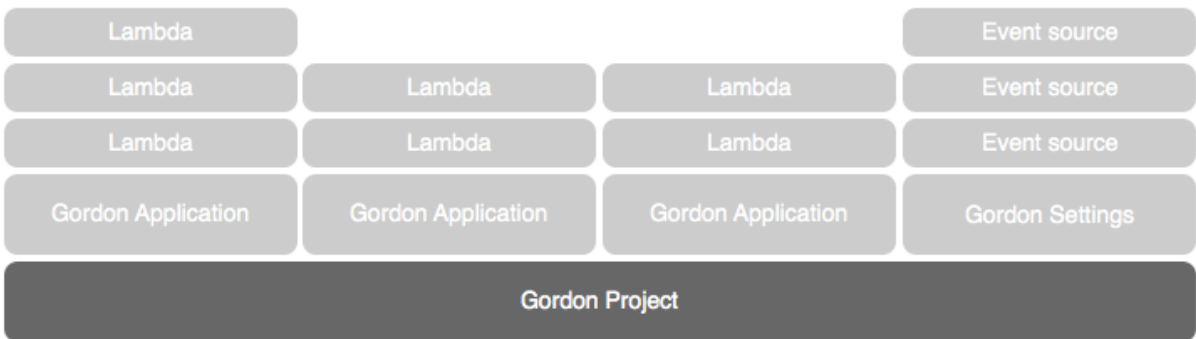

Projects are the root container which contain all other resources. Projects are composed of:

- apps
- settings

Once you start using gordon, you'll realize it makes sense to have several projects, and not only one monolitic one with dozens of applications.

This is not news to you if you have heard about microservices, but it is good to emphasize that massive projects might not a good idea (generally speaking).

As always, give it a shoot and decide what is better for you.

### **2.1.1 How can I create a new project?**

Creating a new project is easy, you only need to run the following command:

```
$ gordon startproject demo
```
This will create a new directory called demo which will contain the most basic project. That's a single settings. yml file:

demo - settings.yml

### **2.1.2 Project Actions**

Once you have created your project, there are two main actions that you'll run from the command line; build and apply.

### **build**

Build is the action that will collect all registered resources in your project, and create several templates in the \_build directory which will represent everything you have defined. As well as creating these templates, gordon will create all necessary artifacts that it'll later upload to s3.

At this point, gordon will not use any AWS credentials. This is important.

What gordon generates in the build directory is merely declarative and completely agnostic of in which region or stage you'll (later) deploy it. Gordon doesn't know/care what is the current status (if any) of all those resources.

This is one of the greatness (and technical challenges) of gordon.

The number of required templates depend on you project, but these are all possible templates gordon will create:

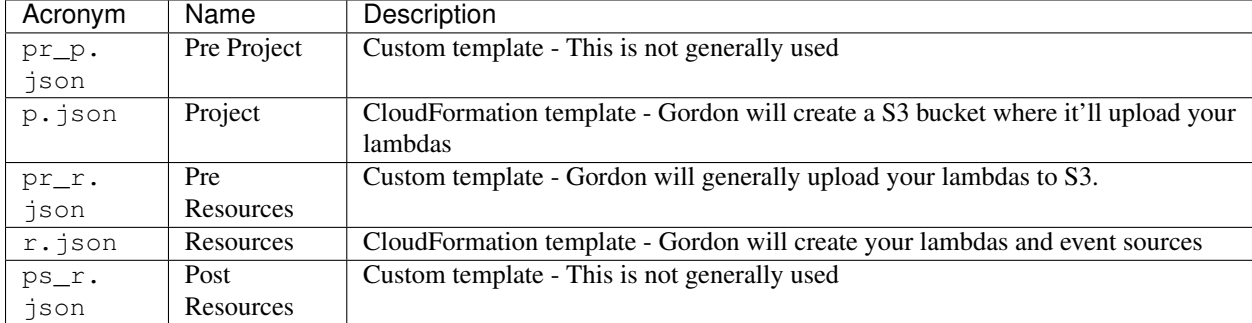

### **apply**

Apply is the action that will deploy your project to one specific region and stage.

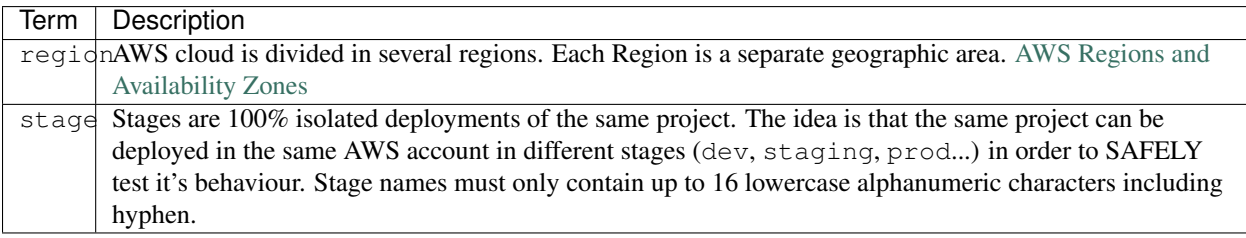

This command will:

• Collect all required parameters for this stage.

• Sequentially apply all gordon templates.

This command (for obvious reasons), will use your AWS credentials to apply your project templates.

#### **delete**

Removes all deployed project resources of one specific region and stage.

This is a **destructive action**, so gordon will by default do a  $dry - run$  and output all resources which would be deleted.

If you are ok with those resources being deleted, you can run the same command but adding the argument  $--$ confirm in order to confirm your desire of gordon deleting all of them.

### <span id="page-18-0"></span>**2.1.3 Anatomy of the project**

```
---
project: { STRING }
default-region: { AWS_REGION }
code-bucket: { STRING }
apps:
 - { STRING }
vpc: { MAP }
contexts: { MAP }
```
### **2.1.4 Lambda Properties**

### **Project Name**

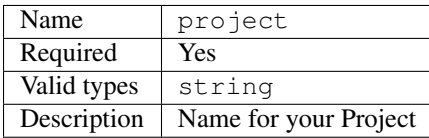

### **default-region**

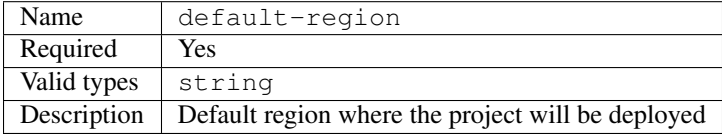

#### **code-bucket**

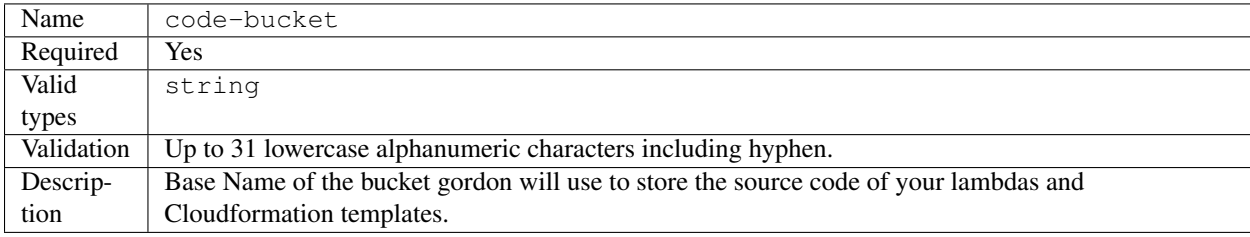

Because the source code and the lambdas needs to be in the same region, gordon will create on bucket per region and stage following the following format:

\$CODE\_BUCKET-\$REGION-\$STAGE.

#### **apps**

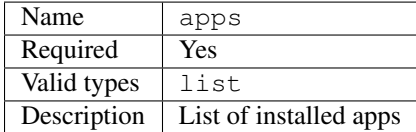

By default when you create a project, gordon will include some applications which you'll probably need. Those applications are called *[gordon.contrib](#page-61-0)* applications and provide you (and your gordon project) with some basic functionalities that you (or gordon) might need.

#### **vpc**

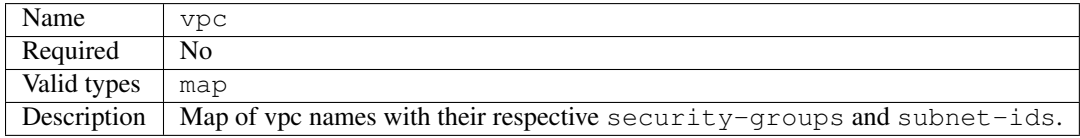

For more information *[Lambdas vpc setting](#page-27-0)*.

#### Example:

```
---
project: vpcexample
...
vpcs:
    my-vpc:
        security-groups:
            - sg-00000000
        subnet-ids:
            - subnet-1234567a
            - subnet-1234567b
            - subnet-1234567c
```
You can customize both security-groups and subnet-ids using parameters

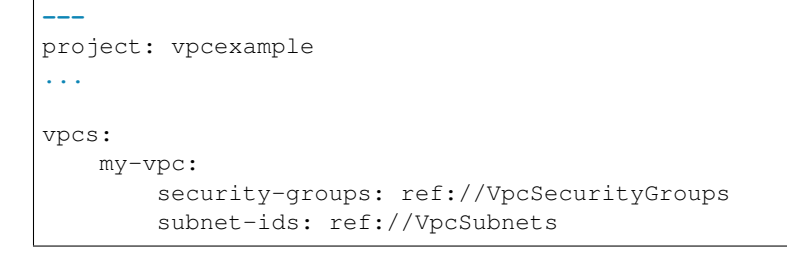

#### **contexts**

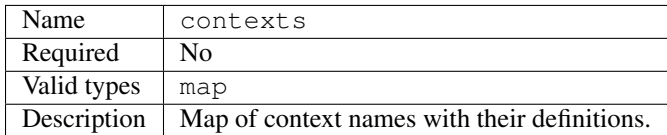

For more information *[Contexts](#page-53-0)*.

Example:

```
---
project: example
...
contexts:
 default:
   database_host: 10.0.0.1
    database_username: dev-bob
    database_password: shrug
```
## <span id="page-20-0"></span>**2.2 Lambdas**

#### Gordon has two aims:

- Easily deploy and manage lambdas.
- Easily connect those lambdas to other AWS services (kinesis, dynamo, s3, etc...)

Lambdas are simple functions written in any of the supported AWS languages (python, javascript and java). If you want to know more, you can read AWS documentation in the topic:

- [What Is AWS Lambda?](http://docs.aws.amazon.com/lambda/latest/dg/welcome.html)
- [AWS Lambda FAQs](https://aws.amazon.com/lambda/faqs/)
- [AWS Lambda Limits](http://docs.aws.amazon.com/lambda/latest/dg/limits.html)

Working with lambdas is quite easy to start with, but once you want to develop some complex integrations, it becomes a bit of a burden to deal with all the required steps to put some changes live. Gordon tries to make the entire process as smooth as possible.

In gordon, Lambdas are resources that you'll group and define within apps. The idea is to keep Lambdas with the same business domain close to each other in the same app.

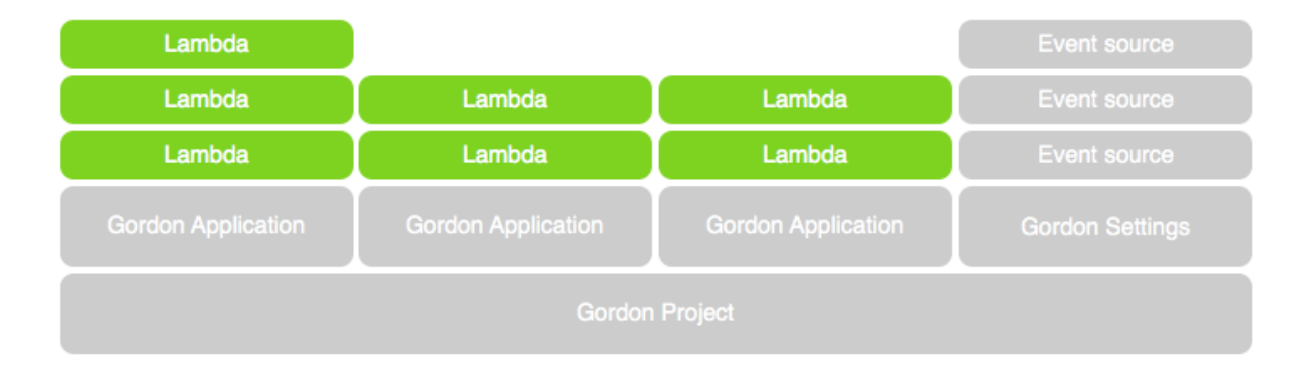

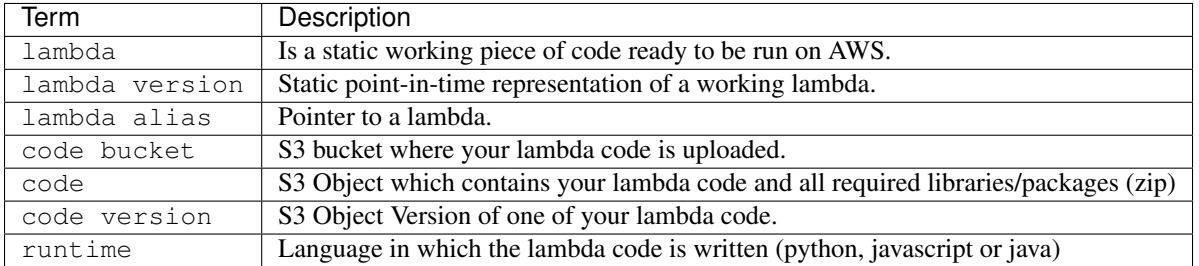

Before we continue, there is a bit of terminology we need to make clear:

### **2.2.1 What gordon will do for you?**

- Download any external requirements your lambdas might have.
- Create a zip file with your lambda, packages and libraries.
- Upload this file to S3.
- Create a lambda with your code and settings (memory, timeout...)
- Publish a new version of the lambda.
- Create an alias named current pointing to this new version.
- Create a new IAM Role for this lambda and attach it.

As result, your lambda will be ready to run on AWS!

As you can imagine, this is quite a lot of things to do every time you want to simply deploy a new change! That's where gordon tries to help.

With simply two commands, build and apply you'll be able to deploy your changes again and again with no effort.

### **2.2.2 Why the current alias is important?**

The current alias gordon creates pointing to your most recent lambda is really important. When gordon creates a new event sources (like S3, Dynamo or Kinesis), it'll make those call the lambda aliased as current instead of the \$LATEST.

This is really important to know, because it enables you to (in case of neccesary) change your current alias to point to any previous version of the same lambda without needing to re-configure all related event sources.

Any subsequent deploy to the same stage will point the current alias to your latest function.

For more information you can read [AWS Lambda Function Versioning and Aliases.](http://docs.aws.amazon.com/lambda/latest/dg/versioning-aliases.html)

### <span id="page-21-0"></span>**2.2.3 Anatomy of a Lambda**

The following is the anatomy of a lambda in gordon.

```
lambdas:
  { LAMBDA_NAME }:
    code: { PATH }
    handler: { STRING }
```

```
memory: { NUMBER }
timeout: { NUMBER }
runtime: { RUNTIME_NAME }
description: { STRING }
build: { STRING }
role: { MAP }
vpc: { STRING }
context: { CONTEXT_NAME }
context-destination: { PATH }
auto-vpc-policy: { BOOLEAN }
auto-run-policy: { BOOLEAN }
cli-output: { BOOLEAN }
environment:
   { MAP }
policies:
  { POLICY_NAME }:
    { MAP }
  ...
```
The best way to organize your lambdas is to register them inside the settings.yml file of your apps within your *[Project](#page-16-1)*.

### **2.2.4 Lambda Properties**

### **Lambda Name**

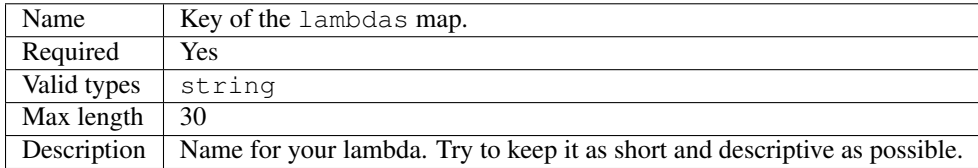

#### **code**

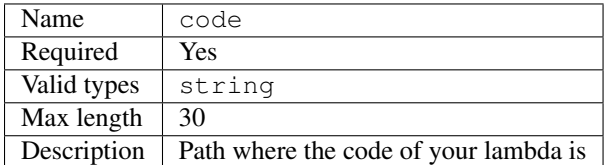

When creating lambdas you can:

- Put all the code of your lambda in the same file and make **code** point to it:
	- code: code.py
	- code: example.js
- Put your code in several files within a folder and make **code** point to this directory:
	- code: myfolder
	- Remember: When you point code to a directory you need to remember to specify the runtime property of your lambda as gordon can't infer it from the filename.

Simple python lambda:

```
lambdas:
 hello_world:
   code: functions.py
```
#### Folder javascript lambda:

```
lambdas:
  hello_world:
   code: myfolder
    handler: file.handler
    runtime: nodejs6.10
```
### Java lambda:

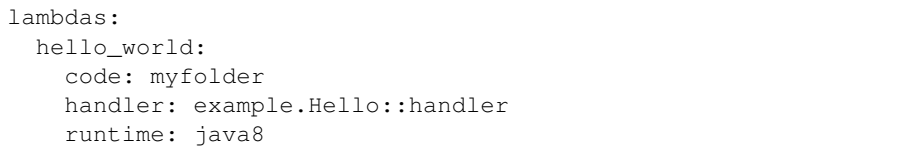

#### **handler**

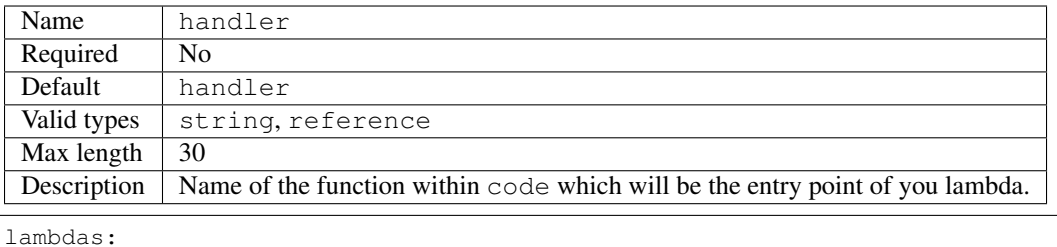

```
hello_world:
  code: functions.py
  handler: my_handler
```
For lambdas using the java runtime, this handler will need to have the following format (package. class::method):

```
lambdas:
 hello_world:
   code: helloworld
   runtime: java8
   handler: helloworld.Hello::handler
```
Note: For more information about Java handlers [Java Programming Model Handler Types](http://docs.aws.amazon.com/lambda/latest/dg/java-programming-model-handler-types.html)

#### **memory**

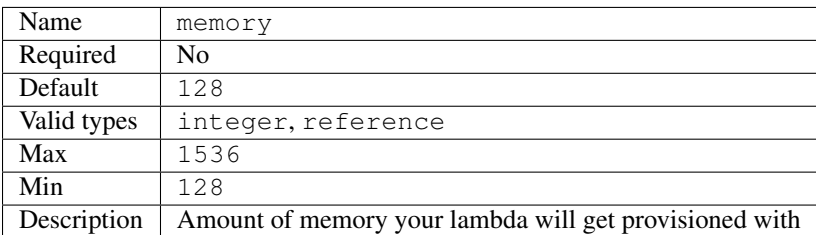

lambdas:

hello\_world:

```
code: functions.py
```
memory: 1536

### **timeout**

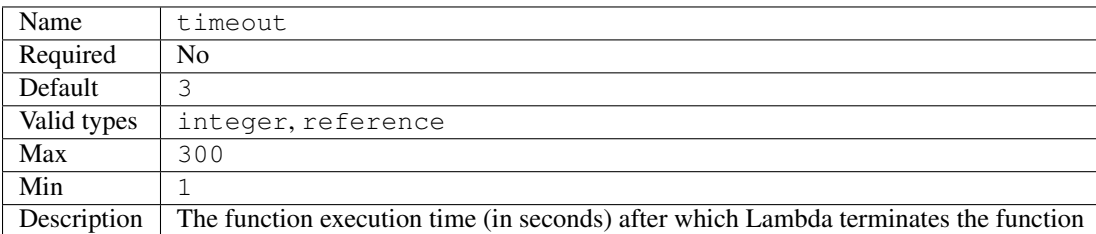

Because the execution time affects cost, set this value based on the function's expected execution time.

```
lambdas:
 hello_world:
   code: functions.py
    timeout: 300
```
### **runtime**

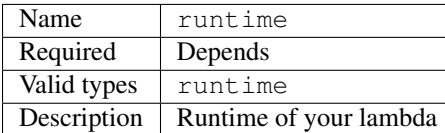

Valid runtimes:

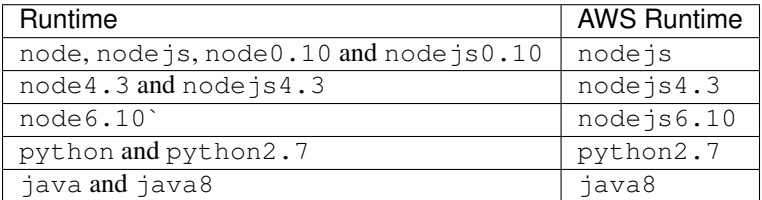

If you don't specify any runtime, Gordon tries to auto detect it based on the extensions of the code file.

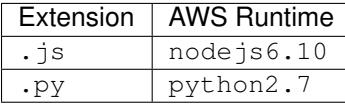

For folder based lambdas the code property is a directory and not a file, so the runtime can't be inferred.

For these situations, you can manually specify the runtime using this setting:

```
lambdas:
  hello_world:
    code: hellojava
    runtime: java8
```
#### **description**

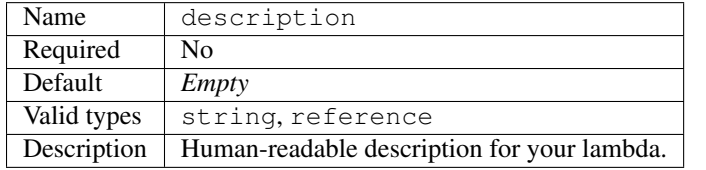

lambdas:

```
hello_world:
 code: functions.py
 description: This is a really simple function which says hello
```
#### <span id="page-25-0"></span>**build**

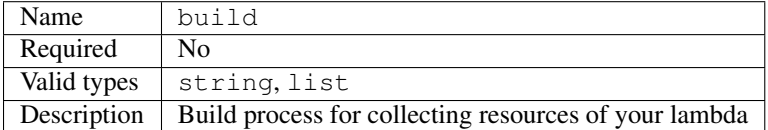

This property defines which are the commands gordon needs to run in order to collect all the resources from your lambda and copying them to an empty target directory. Once the collection command finishes, gordon will create a zip file with the content of that folder.

This property has one default implementation per available runtime (Java, Javascript, Python), which covers most of the simple use cases, but there are certain use situations where you might need further fine control.

These are the default implementations gordon will use if you leave this property blank:

Python

```
build:
 - cp -Rf * {target}
 - echo "[install]\nprefix=" > {target}/setup.cfg
 - {pip_path} install -r requirements.txt -q -t {target} {pip_install_extra}
 - cd {target} && find . -name "*.pyc" -delete
```
Node

```
build:
  - cp -Rf * {target}
  - cd {target} && {npm_path} install {npm_install_extra}
```
Java

build: {gradle\_path} build -Ptarget={target} {gradle\_build\_extra}

As you can see, the value of build can be either a string or a list of strings. Gordon will process them sequentially within your lambda directory.

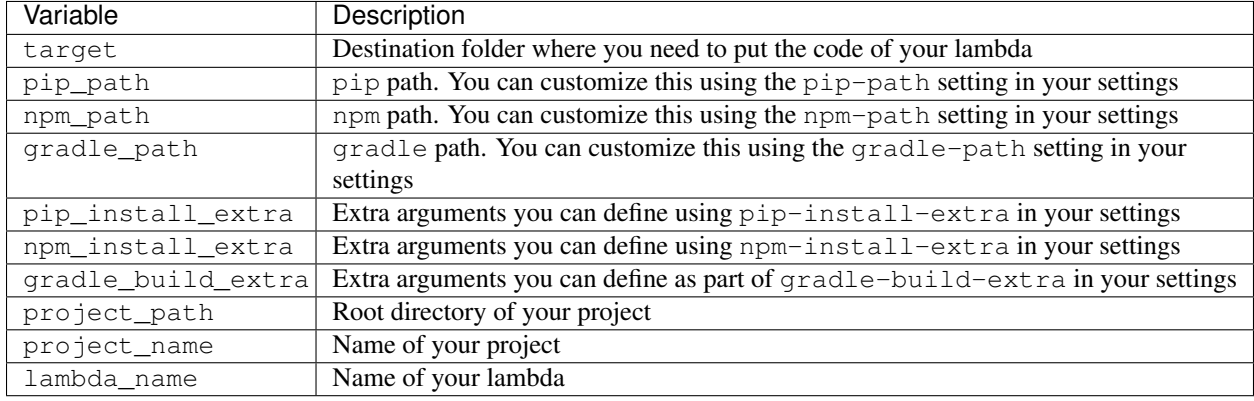

There are certain variables you can use to customize this build property.

This is the minimal version of what a build command that copies your lambda directory would look like:

```
lambdas:
 hello_world:
   code: mycode
   runtime: python
   handler: code.handler
   build: cp -Rf * {target}
```
You can use this build property in conjunction with some more powerful build tools such as Makefile, npm, gulp, grunt or simple bash files.

In this example, we make babel process our javascript files, and leave them in TARGET.

```
lambdas:
 hello_world:
   code: mycode
    runtime: node
   handler: code.handler
   build: TARGET={target} npm run build
```

```
{
 "babel": {
    "presets": [
      "es2015"
    ]
 },
  "devDependencies": {
    "babel-cli": "^6.8.0",
    "babel-preset-es2015": "^6.6.0"
  },
  "scripts": {
     "build": "babel *.js --out-dir $TARGET"
  }
}
```
#### **role**

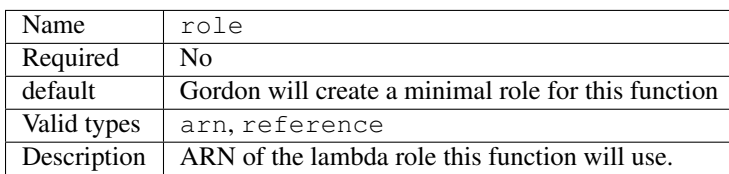

If not provided, gordon will create one role for this function and include all necessary policies *(This is the default and most likely behaviour you want).*

```
lambdas:
 hello_world:
    code: functions.py
    role: arn:aws:iam::account-id:role/role-name
```
#### <span id="page-27-0"></span>**vpc**

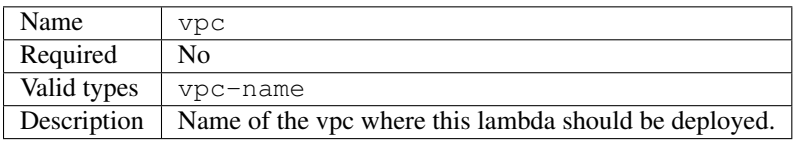

If the Lambda function requires access to resources in a VPC, specify a VPC configuration that Lambda uses to set up an elastic network interface (ENI). The ENI enables your function to connect to other resources in your VPC, but it doesn't provide public Internet access.

If your function requires Internet access (for example, to access AWS services that don't have VPC endpoints), configure a Network Address Translation (NAT) instance inside your VPC or use an Amazon Virtual Private Cloud (Amazon VPC) NAT gateway. For more information, see [NAT Gateways](http://docs.aws.amazon.com/AmazonVPC/latest/UserGuide/vpc-nat-gateway.html) in the Amazon VPC User Guide.

```
lambdas:
 hello_world:
    code: functions.py
    vpc: my-vpc
```
You need to define some properties about your vpc (in this example  $my-\text{vpc}$ ) in the project settings.

```
---
project: vpcexample
...
vpcs:
   my-vpc:
        security-groups:
           - sq-00000000
        subnet-ids:
            - subnet-1234567a
            - subnet-1234567b
            - subnet-1234567c
```
If auto-vpc-policy is True, gordon will attach to your lambda role the required policy which would allow it to access the vpc. If it is False, you'll need to do this by yourself.

### **context**

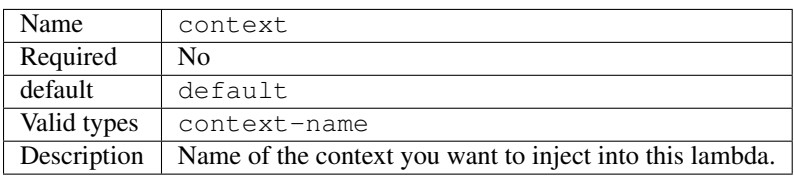

For more information about contexts you can read about them in *[Contexts](#page-53-0)*.

```
lambdas:
 hello_world:
   code: functions.py
   context: context_name
```
#### **context-destination**

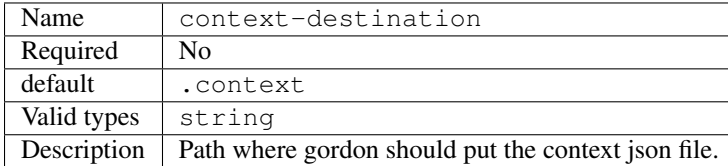

For more information about contexts you can read about them in *[Contexts](#page-53-0)*.

```
lambdas:
 hello_world:
   code: functions.py
   context-destination: my-customize-context-file.json
```
### **cli-output**

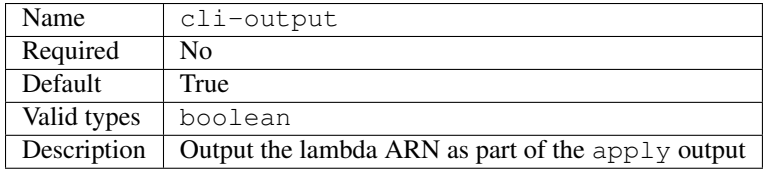

### **environment**

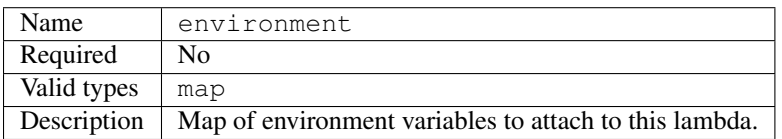

#### **policies**

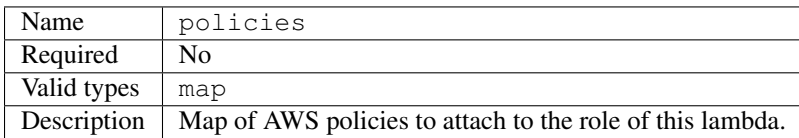

This is the way you'll give permissions to you lambda to connect to other AWS services such as dynamodb, kinesis, s3, etc... For more inforamtion [AWS IAM Policy Reference](http://docs.aws.amazon.com/IAM/latest/UserGuide/reference_policies.html)

In the following example we attach one policy called example\_bucket\_policy to our lambda hello\_world in order to make it possible to read and write a S3 bucket called EXAMPLE-BUCKET-NAME.

```
lambdas:
  hello_world:
   code: functions.py
   policies:
      example_bucket_policy:
        Version: "2012-10-17"
        Statement:
          -
            Action:
             - "s3:ListBucket"
              - "s3:GetBucketLocation"
            Resource: "arn:aws:s3:::EXAMPLE-BUCKET-NAME"
            Effect: "Allow"
          -
            Action:
             - "s3:PutObject"
              - "s3:GetObject"
              - "s3:DeleteObject"
              - "dynamodb:GetRecords"
            Resource: "arn:aws:s3:::EXAMPLE-BUCKET-NAME/*"
            Effect: "Allow"
```
#### **auto-vpc-policy**

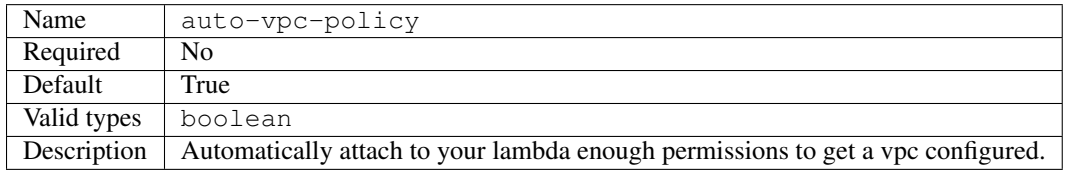

If auto-vpc-policy is True, and you lambda has one vpc configured, gordon will attach to your lambda role the required policy which would allow it to access the vpc. If it is False, you'll need to do this by yourself.

```
{
     "Version": "2012-10-17",
    "Statement": [
          {
               "Effect": "Allow",
               "Action": [
                    "ec2:CreateNetworkInterface"
               \frac{1}{2},
               "Resource": [
                    ^{\circ} W _{\oplus} W
               ]
         }
    ]
}
```
### **auto-run-policy**

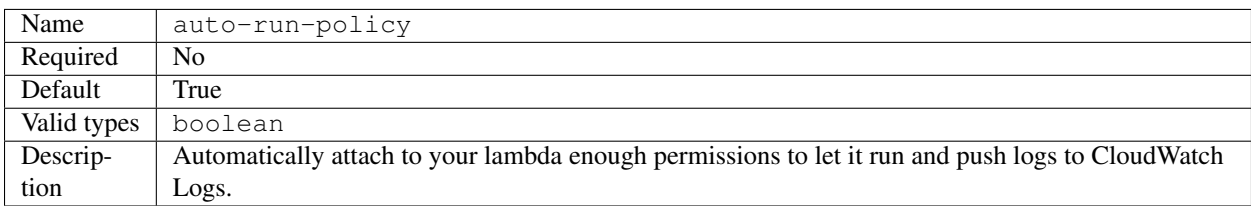

If auto-run-policy is True, gordon will attach to your lambda role the required policy which would allow it to run and push logs.

```
{
    "Version": "2012-10-17",
    "Statement": [
         {
              "Effect": "Allow",
              "Action": [
                   "lambda:InvokeFunction"
              \frac{1}{2},
              "Resource": [
                   ^{\rm m} \star ^{\rm m}]
         },
         {
              "Effect": "Allow",
              "Action": [
                   "logs:CreateLogGroup",
                   "logs:CreateLogStream",
                   "logs:PutLogEvents"
              \frac{1}{2},
              "Resource": "arn:aws:logs:*:*:*",
         }
    ]
}
```
# <span id="page-30-0"></span>**2.3 Lambda Requirements**

When in Rome do as the Romans

We believe developers of lambdas should feel like in home while writing them in their languages. We are not going to come up with a package manager for javascript or a build tool for java better than the existing ones.

For that reason we try to respect as much as possible each runtime *de facto* package managers / build tools.

That is the reason why the default build implementation for each kind of runtime uses pip, npm and graddle. If you want to know more about the build property of lambdas you can read *[Lambda: build](#page-25-0)*.

Note: For using this functionality, you'll need to make the code path for you lambda be a directory. For more information you can read the code section in *[Lambdas](#page-20-0)*.

### **2.3.1 Python requirements**

If your python lambda requires some python packages, you can create a requirements.txt file in the root of your lambda folder, and gordon will install all those using pip.

For more information about the format of this file:

• <https://pip.readthedocs.io/en/1.1/requirements.html>

Additionally you can customize how gordon invoques pip using the following settings:

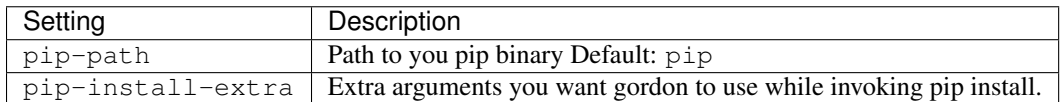

Example requirements.txt:

requests>=2.0 cfn-response

### **2.3.2 Javascript requirements**

If your javascript lambda requires some extra modules, you can create a package.json file in the root of your lambda folder, and gordon will invoke npm install for you.

For more information:

- <https://docs.npmjs.com/files/package.json>
- <https://docs.npmjs.com/cli/install>

Additionally you can customize how gordon invoques npm using the following settings:

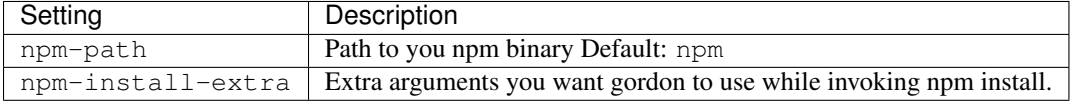

Example package.json:

```
{
  "dependencies": {
    "path": "0.11.14"
  }
}
```
### **2.3.3 Java requirements**

If your Java lambda requires some extra packages, you can customize how your Java lambda is built editing your dependency section in your build.gradle file.

For more information:

• [https://docs.gradle.org/current/userguide/dependency\\_management.html](https://docs.gradle.org/current/userguide/dependency_management.html)

The only requirement gordon enforces to this build.gradle file is that the build target leaves whatever you want to get bundled into your lambda in the dest folder. You can make this build process as complex as you want/need.

Additionally you can customize how gordon invoques gradle using the following settings:

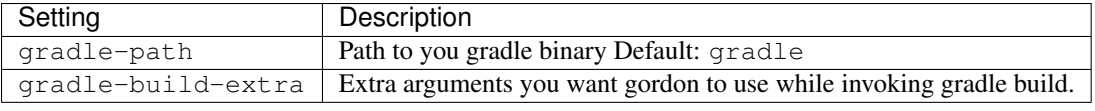

Example build.grandle:

```
apply plugin: 'java'
repositories {
    mavenCentral()
}
dependencies {
    compile (
        'com.amazonaws:aws-lambda-java-core:1.1.0',
        'com.amazonaws:aws-lambda-java-events:1.1.0'
    )
}
task buildLambda(type: Copy) {
   from compileJava
    from processResources
    into('lib') {
       from configurations.runtime
    }
    into target
}
build.dependsOn buildLambda
```
# <span id="page-32-0"></span>**2.4 Event Sources**

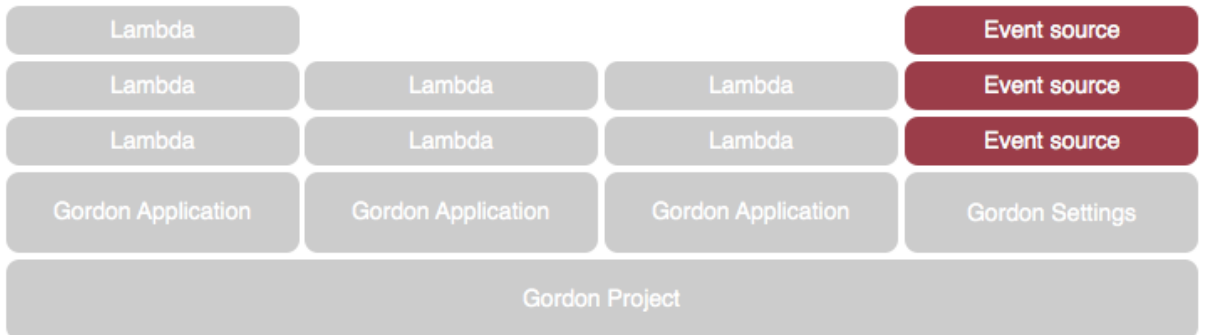

Apart from creating lambdas, gordon can help you wiring your lambdas with lot's of different AWS services. Amazon calls this Event Sources.

### **2.4.1 Apigateway**

Amazon API Gateway is a fully managed service that makes it easy for developers to create APIs at any scale.

Gordon allow you to create and integrate your Lambdas with apigateway resources in order to easily create HTTP APIs.

It might be interesting for you to give it a look to [AWS: Amazon API Gateway Concepts](http://docs.aws.amazon.com/apigateway/latest/developerguide/api-gateway-basic-concept.html) before continuing.

### <span id="page-33-0"></span>**Anatomy of the integration**

```
apigateway:
  { API_NAME }:
   description: { STRING }
   cli-output: { BOOLEAN }
   resources:
     { URL }:
         methods: { LIST }
         api_key_required: { BOOL }
         authorization_type: { STRING }
         responses: { LIST }
         parameters: { MAP }
         request_templates: { MAP }
         integration:
             type: { STRING }
             lambda: { LAMBDA_NAME }
             http_method: { STRING }
             responses: { LIST }
             parameters: { MAP }
```
### **Properties**

### **Api Name**

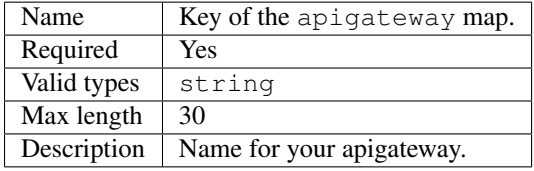

### **Description**

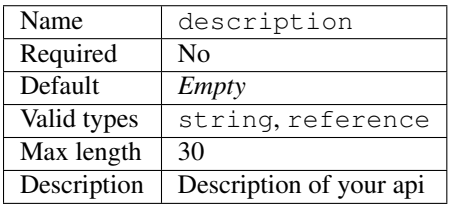

### **cli-output**

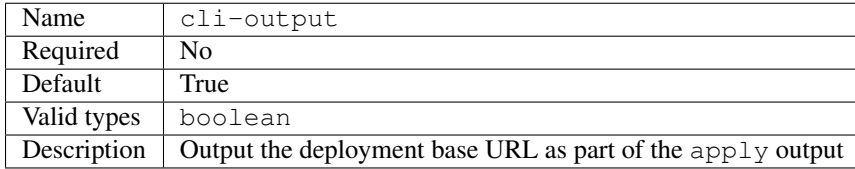

### **Resources**

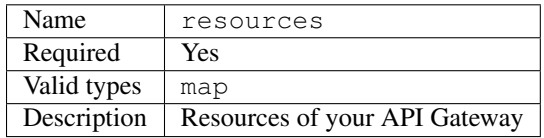

Example:

```
apigateway:
    firstapi:
        description: My Inventory
        resources:
            /:
                methods: GET
                lambda: helloworld.index
            /contact/email:
                methods: POST
                lambda: helloworld.contact
```
In this example, we have defined one API called firstapi with two resources: / and /contact/email:

- Each of these urls will call two different lambdas helloworld.index and helloworld.contact respectively.
- The first url / will only allow GET requests, and the second one /contact/email will only allow POST requests.

#### **Resource URL**

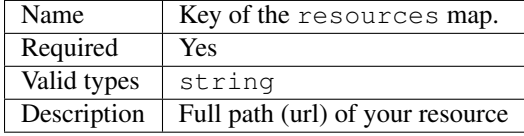

URLs are the key of the resources map. For each resource. You need to define the full path including the leading /.

If you want to make certain urls have parameters, you can do so using apigatweway syntax.

```
apigateway:
   myshop:
        description: My Inventory API
        resources:
            /:
                methods: GET
                lambda: inventory.index
            /article/{article_id}:
                methods: POST
                lambda: inventory.article
```
Your lambda called shop.article will receive one parameter called article\_id.

### **Resource Methods**

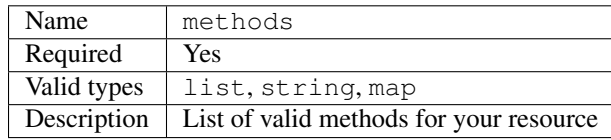

Example:

```
apigateway:
    example:
       description: My Api example
        resources:
            /:
                methods: GET
                lambda: inventory.index
            /get_and_post:
                methods: [GET, POST]
                lambda: inventory.article
            /get_post_and_delete:
                methods:
                    - GET
                    - POST
                    - DELETE
                lambda: inventory.article
```
Note: As shortcut, if methods value is a string instead of a list gordon will assume you only want one method.

### **Resource Methods (advanced)**

The simplified version of methods is only a shortcut in order to make gordon's API nicer 95% of the time.

That version (the simplified one) should be more than enough for most of the cases, but if for some reason you want to be able to configure different integrations for each of the methods of an url, you'll need to make methods a map of http methods to integrations.

```
apigateway:
  exampleapi:
   description: My not-that-simple example
    resources:
      /:
        methods:
          GET:
            integration:
              lambda: app.index_on_get
          POST:
            integration:
              lambda: app.index_on_post
```
Note: If you use this approach, you would need to define ALL resource settings at the level of each method in your resource.

### **Resource authorization type**

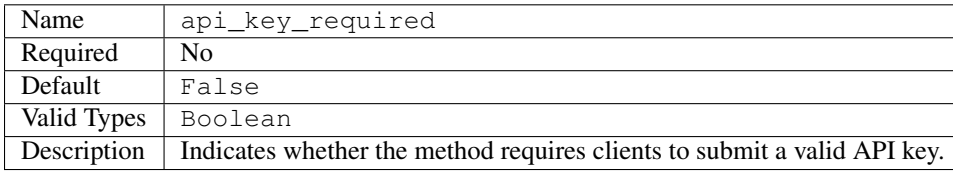

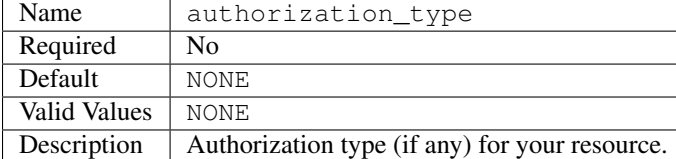

### **Resource Responses**

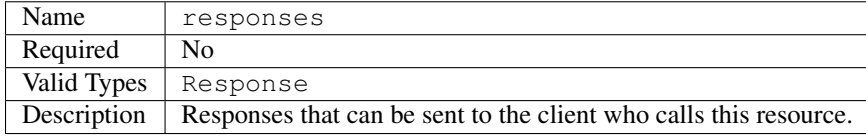

Example:

```
apigateway:
   helloapi:
       resources:
           /hello:
               method: GET
                integration:
                    lambda: helloworld.sayhi
                    responses:
                       - pattern: ""
                          code: "404"
                responses:
                   - \; \code: \; "404"
```
### **Resource Parameters**

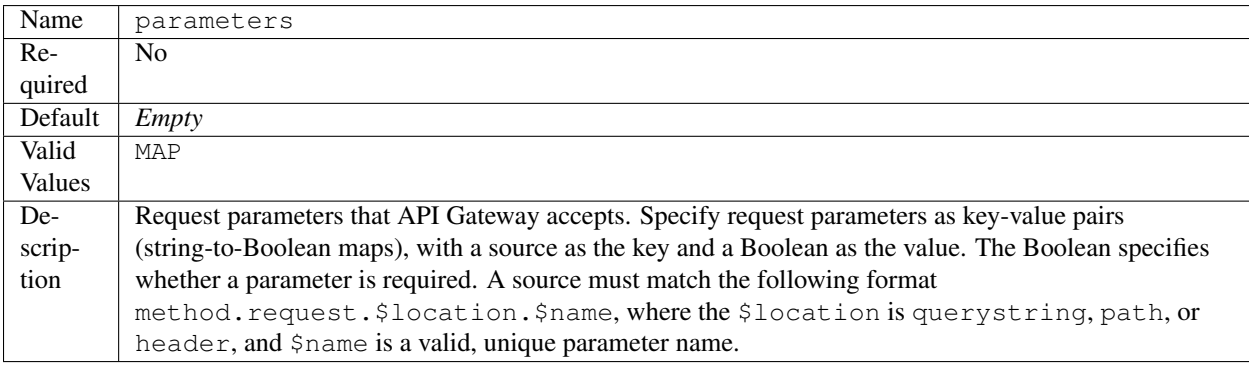

### **Resource Request Templates**

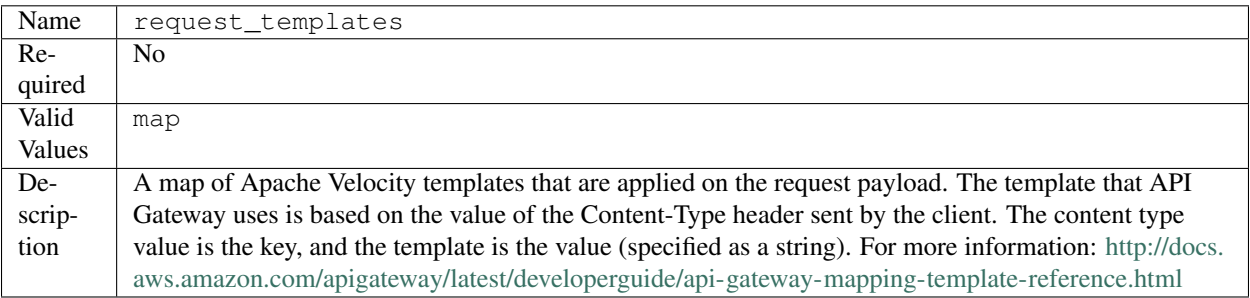

### **Resource Integration**

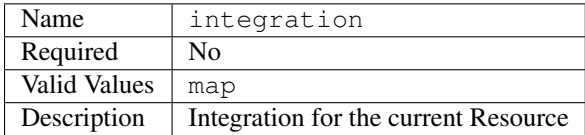

### **Integration Type**

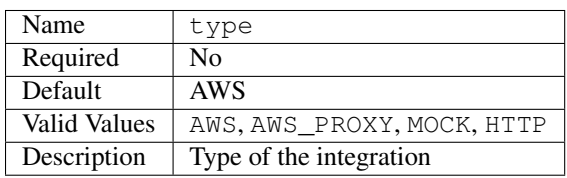

### **Integration Lambda**

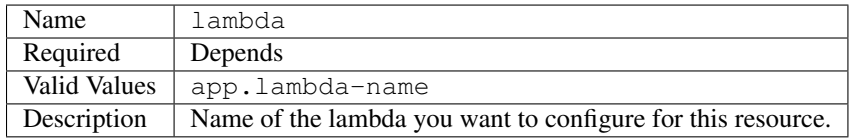

### **Integration Parameters**

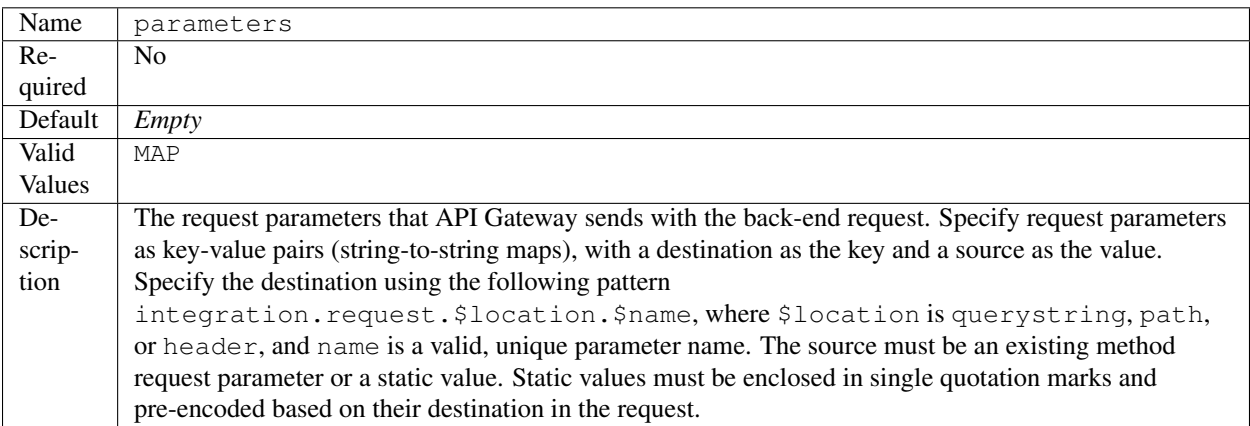

### **Integration HTTP Method**

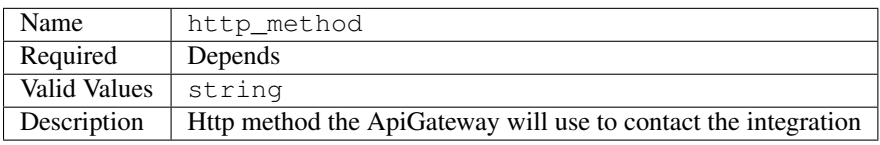

### **Integration Responses**

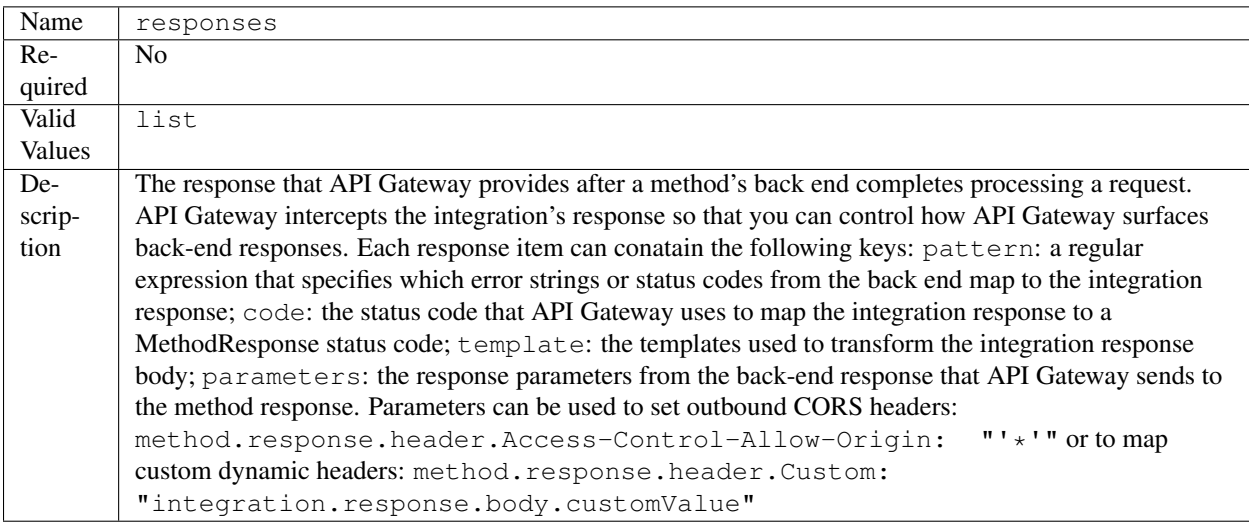

Example:

```
apigateway:
 helloapi:
   resources:
     /hello:
       method: GET
       integration:
         lambda: helloworld.sayhi
         responses:
```

```
- pattern: ""
 code: "404"
 template:
   application/json: |
      #set($inputRoot = $input.path('$'))
      $inputRoot
```
### **Full Example**

```
apigateway:
    helloapi:
        description: My complex hello API
        resources:
            /:
                methods: GET
                integration:
                    lambda: helloworld.sayhi
            /hi:
                methods: [GET, POST]
                integration:
                     lambda: helloworld.sayhi
            /hi/with-errors:
                method: GET
                integration:
                     lambda: helloworld.sayhi
                    responses:
                         - pattern: ""
                          code: "404"
                responses:
                    - \text{code}: "404"/hi/none:
                method: GET
            /hi/http:
                methods: GET
                integration:
                     type: HTTP
                    uri: https://www.google.com
            /hi/mock:
                methods: GET
                integration:
                    type: MOCK
            /{integration+}:
                methods: POST
                integration:
                     lambda: helloworld.sayho
                    type: AWS_PROXY
            /parameters:
                methods: GET
```

```
parameters:
                    method.request.header.color: True
                integration:
                    lambda: helloworld.hellopy
                    responses:
                        - pattern: ""
                          code: "200"
                    parameters:
                        integration.request.querystring.color: method.request.header.
˓→color
                responses:
                    - code: "200"
                      parameters:
                           method.response.header.color: color
            /cors:
                methods: GET
                integration:
                    lambda: helloworld.hellopy
                    responses:
                         - pattern: ""
                          code: "200"
                           parameters:
                               method.response.header.Access-Control-Allow-Origin: "'*'
\hookrightarrow ^0method.response.header.Access-Control-Allow-Methods: "'*
\hookrightarrow' "
                               method.response.header.Access-Control-Request-Method: "
˓→'GET'"
                responses:
                    - code: "200"
                      parameters:
                          method.response.header.Access-Control-Allow-Origin: true
                          method.response.header.Access-Control-Allow-Methods: true
                          method.response.header.Access-Control-Request-Method: true
            /hi/complex/:
                methods:
                    GET:
                         integration:
                             lambda: helloworld.sayhi
                    POST:
                         integration:
                             lambda: helloworld.sayhi
            /content-types:
                methods: POST
                integration:
                    lambda: helloworld.sayhi
                    responses:
                         - pattern: ""
                           code: "200"
                           template:
                               application/json: |
                                 #set($inputRoot = $input.path('$'))
                                 $inputRoot
                request_templates:
```

```
application/x-www-form-urlencoded: |
        #set($inputRoot = $input.path('$'))
        {}
responses:
    - code: "200"
     models:
          application/xml: Empty
```
## **2.4.2 Dynamodb**

Amazon DynamoDB is a fully managed NoSQL database service that provides fast and predictable performance with seamless scalability.

Gordon allow you to integrate your lambdas with dynamodb using their streams service. DynamoDB Streams captures a time-ordered sequence of item-level modifications in any DynamoDB table, and stores this information in a log for up to 24 hours. Applications can access this log and view the data items as they appeared before and after they were modified, in near real time.

Every time one of our dynamodb tables get's modified, dynamo notifies the stream, and one of our lambdas is executed.

Note: As always, is not gordon's business to create the source stream. You should create them in advance. You can read Why in the *[FAQ](#page-62-1)*

### <span id="page-41-0"></span>**Anatomy of the integration**

#### dynamodb:

```
{ INTEGRATION_NAME }:
 lambda: { LAMBDA_NAME }
 stream: { ARN }
 batch_size: { INT }
 starting_position: { STARTING_POSITION }
```
### **Properties**

### **Integration Name**

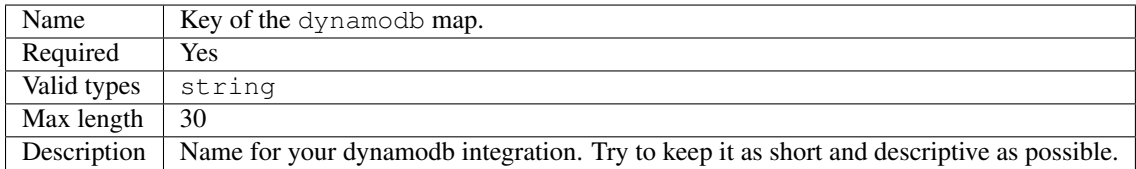

### **Lambda**

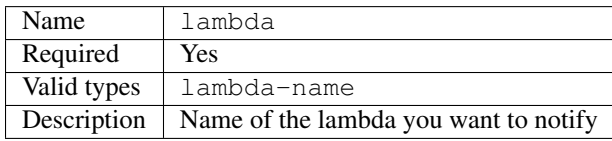

### **Stream**

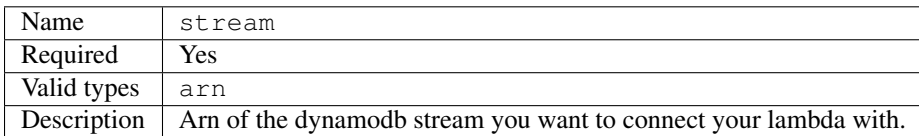

#### **Batch size**

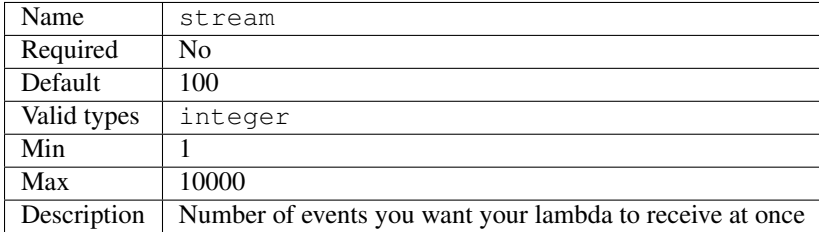

### **Starting position**

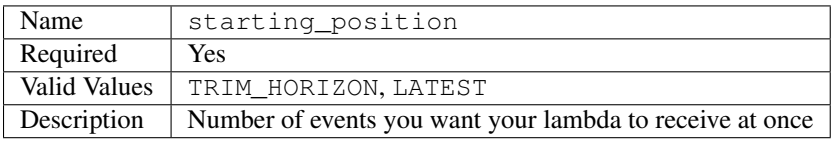

- TRIM\_HORIZON: Start reading at the last (untrimmed) stream record, which is the oldest record in the shard. In DynamoDB Streams, there is a 24 hour limit on data retention. Stream records whose age exceeds this limit are subject to removal (trimming) from the stream.
- LATEST: Start reading just after the most recent stream record in the shard, so that you always read the most recent data in the shard.

### **Full Example**

```
dynamodb:
 my_dynamodb_integration:
    lambda: app.dynamoconsumer
   stream: arn:aws:dynamodb:eu-west-1:123456789:table/dynamodbexample/stream/2015-11-
˓→14T11:18:58.642
   batch_size: 100
    starting_position: LATEST
```
### **2.4.3 Events**

Amazon CloudWatch Events delivers a near real-time stream of system events that describe changes in Amazon Web Services (AWS) resources to AWS Lambda functions as well as trigger events on a pre-determined schedule .

Using simple rules that you can quickly set up, you can match events and route them to one or more target functions.

A full list of available events can be found here: [http://docs.aws.amazon.com/AmazonCloudWatch/latest/](http://docs.aws.amazon.com/AmazonCloudWatch/latest/DeveloperGuide/EventTypes.html) [DeveloperGuide/EventTypes.html](http://docs.aws.amazon.com/AmazonCloudWatch/latest/DeveloperGuide/EventTypes.html)

### <span id="page-43-0"></span>**Anatomy of the integration**

```
events:
  { INTEGRATION_NAME }:
   state: { STATE }
   description: { STRING }
   schedule_expression: { RATE }
   event_pattern: { MAP }
   targets:
     { TARGET_ID }:
        lambda: { LAMBDA_NAME }
       input: { INPUT }
       input_path: { INPUT_PATH }
```
Note: You need to specify either schedule\_expression, event\_pattern or both.

### **Properties**

### **Integration Name**

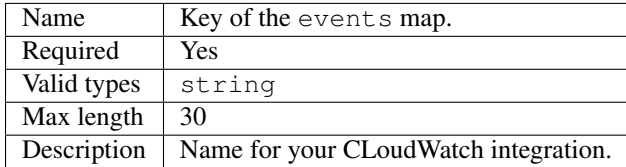

### **State**

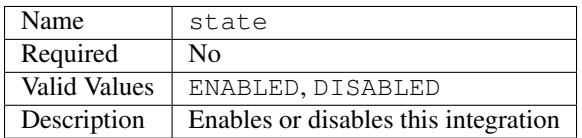

### **Schedule Expression**

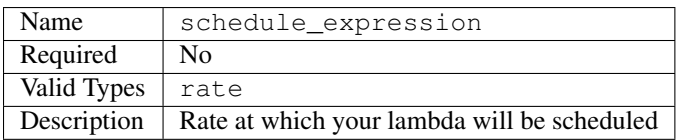

All scheduled events use UTC time zone and the minimum precision for schedules is 1 minute. CloudWatch Events rates supports the following formats:

- cron(<Fields>)
- rate(<Value> <Unit>)

For more information about cron and rate: [http://docs.aws.amazon.com/AmazonCloudWatch/latest/](http://docs.aws.amazon.com/AmazonCloudWatch/latest/DeveloperGuide/ScheduledEvents.html) [DeveloperGuide/ScheduledEvents.html](http://docs.aws.amazon.com/AmazonCloudWatch/latest/DeveloperGuide/ScheduledEvents.html)

#### Examples:

- cron (0 10  $*$   $*$  ?  $*$ ) Run at 10:00 am (UTC) every day.
- cron (0 18 ? \* MON-FRI \*) Run at 06:00 pm (UTC) every Monday through Friday.
- cron (0/15  $\star \star \star$  ?  $\star$ ) Run every 15 minutes.
- rate(5 minutes) Every 5 minutes.
- rate(1 hour) Every 1 hour.
- rate(2 day) Every 2 day.

#### **Event pattern**

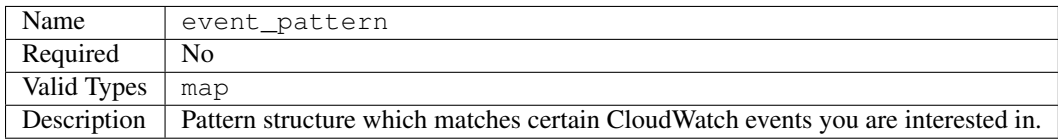

Rules use event patterns to select events and route them to targets. A pattern either matches an event or it doesn't. Event patterns are represented as objects with a structure that is similar to that of events.

```
event_pattern:
   source:
        - aws.ec2
    detail:
        state:
            - pending
```
For more information about Events: [http://docs.aws.amazon.com/AmazonCloudWatch/latest/DeveloperGuide/](http://docs.aws.amazon.com/AmazonCloudWatch/latest/DeveloperGuide/CloudWatchEventsandEventPatterns.html) [CloudWatchEventsandEventPatterns.html](http://docs.aws.amazon.com/AmazonCloudWatch/latest/DeveloperGuide/CloudWatchEventsandEventPatterns.html)

#### **Targets**

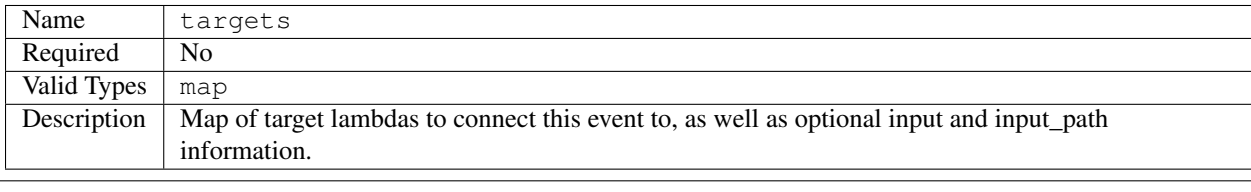

```
targets:
  say_hello:
    lambda: helloworld.hellopy
say_hello:
 lambda: helloworld.hellopy
  input: xxx
```

```
input_path: yyy
```
#### **Full Example**

```
events:
 every_night:
   schedule_expression: cron(0 0 * * ? *)
   description: Call example_lambda every midnight.
   state: ENABLED
   targets:
     say_hello:
       lambda: helloworld.hellopy # Example lambda
 new_asg_instance:
   description: Do something when an autoscaling-group instance-launch happens
    state: ENABLED
   targets:
      say_hello:
       lambda: helloworld.hellopy # Example lambda
   event_pattern:
        source:
            - aws.autoscaling
        detail:
           LifecycleTransition:
              - autoscaling:EC2_INSTANCE_LAUNCHING
```
### **2.4.4 Kinesis**

Amazon Kinesis Streams enables you to build custom applications that process or analyze streaming data for specialized needs. Amazon Kinesis Streams can continuously capture and store terabytes of data per hour from hundreds of thousands of sources such as website clickstreams, financial transactions, social media feeds, IT logs, and locationtracking events. Kinesis Streams captures a time-ordered sequence of events, and stores this information in a log for up to 7 days.

Gordon allow you to integrate your lambdas with kinesis using their streams service. Every time on event gets published into the kinesis stream, one of our lambdas is executed.

Note: As always, is not gordon's business to create the source stream. You should create them in advance. You can read Why in the *[FAQ](#page-62-1)*

#### <span id="page-45-0"></span>**Anatomy of the integration**

```
kinesis:
  { INTEGRATION_NAME }:
   lambda: { LAMBDA_NAME }
   stream: { ARN }
   batch_size: { INT }
    starting_position: { STARTING POSITION }
```
### **Properties**

### **Integration Name**

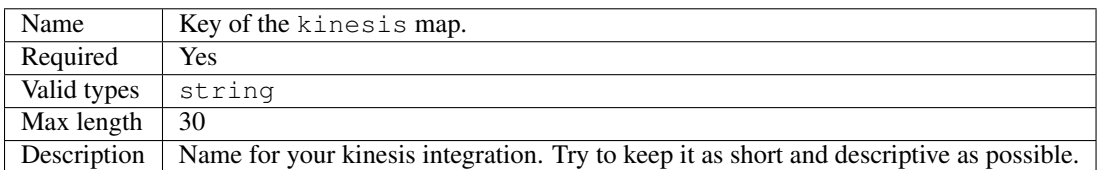

### **Lambda**

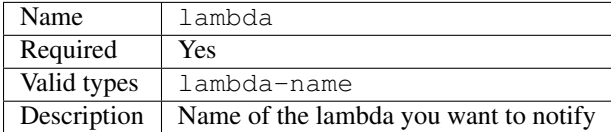

#### **Stream**

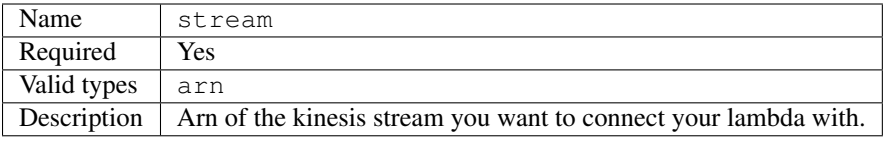

### **Batch size**

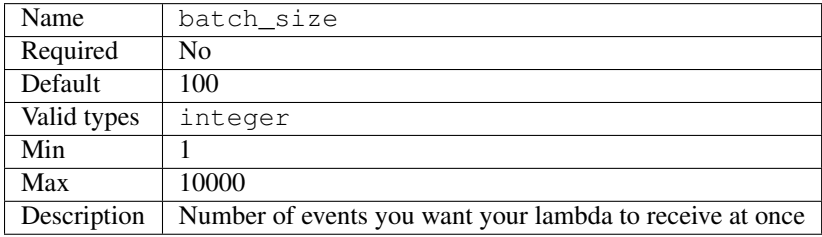

### **Starting position**

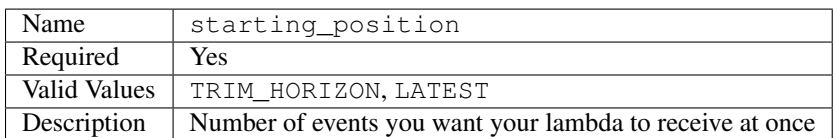

- TRIM\_HORIZON: Start reading at the last (untrimmed) stream record, which is the oldest record in the shard.
- LATEST: Start reading just after the most recent stream record in the shard, so that you always read the most recent data in the shard.

#### **Full Example**

```
kinesis:
 my_kinesis_integration:
   lambda: app.kinesisconsumer
   stream: arn:aws:kinesis:eu-west-1:123456789:stream/kinesisexample
   batch_size: 100
   starting_position: LATEST
```
### **2.4.5 S3**

Amazon Simple Storage Service (Amazon S3), provides developers with secure, durable, highly-scalable object storage. Amazon S3 is easy to use, with a simple web service interface to store and retrieve any amount of data from anywhere on the web.

Gordon allow you to integrate your lambdas with S3 using their notification service. The idea is simple, every time an object get's created/deleted, S3, will trigger a notification which you can route to three different services:

- Lambda: Your code will be triggered each time something happens. *(1 S3 event = 1 lambda executed)*
- SQS: S3 will create a message in a SQS queue every time something happens. Right now there is no any api for Lambdas to consume messages from a sqs queue, but because you need to define all bucket notification in the same place, we need to support this. In the future AWS will might support consuming SQS messages using lambda. *(1 S3 event = 1 message in a queue)*
- SNS: S3 will send a message to a SNS Topic. You can subscribe as many lambdas as you want to this topic and process those messages individually *(1 S3 event = N lambdas executed)*

Note: As always, is not gordon's business to create those sqs or sns resources. You should create them in advance. You can read Why in the *[FAQ](#page-62-1)*

#### **Limitations**

#### This integration, has some limitations because how the AWS API is designed:

- You must define all notifications for a bucket within the same integration.
- Gordon will refuse to configure notifications in bucket if it already has some other notifications configured manually (this is a safe measure).

#### <span id="page-47-0"></span>**Anatomy of the integration**

```
s3:
  { INTEGRATION_NAME }:
   bucket: { BUCKET_NAME }
   notifications:
      { NOTFICATION_ID }:
        lambda: { LAMBDA_NAME }
```

```
queue: { QUEUE_NAME }
topic: { TOPIC_NAME }
events:
 - { EVENT_NAME }
key_filters:
 prefix: { STRING }
 suffix: { STRING }
```
### **Properties**

### **Integration Name**

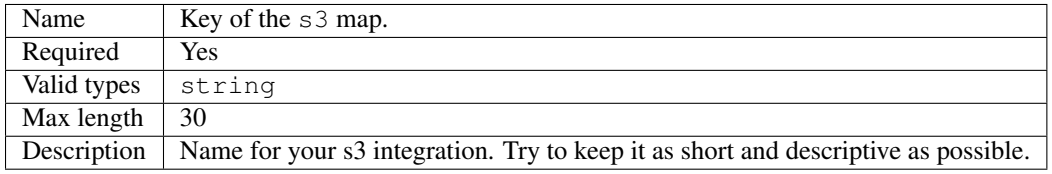

### **Bucket**

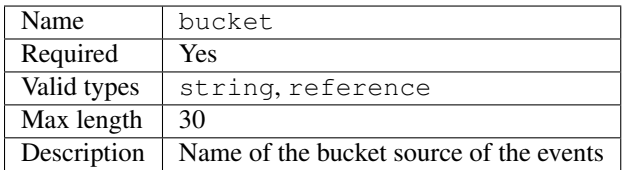

### **Notifications**

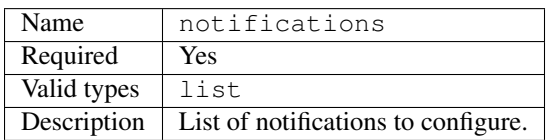

### **Notification ID**

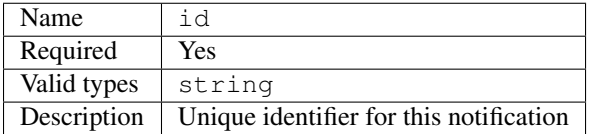

### **Notification Lambda**

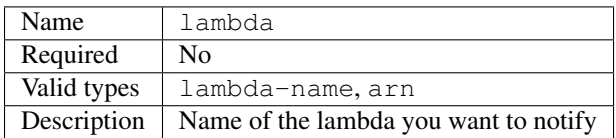

Note: Each notification can only configure one lambda, queue or topic.

You can reference lambdas by name

lambda: app.s3consumer

#### Or by their full arn:

lambda: arn:aws:lambda:eu-west-1:123456789:function:function-name

#### **Notification Queue**

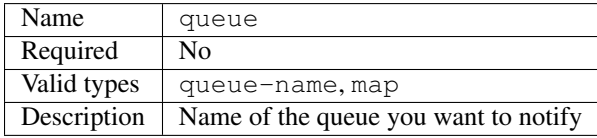

Note: Each notification can only configure one lambda, queue or topic.

You can reference queues by name if they are in the same account than the bucket

queue: my-queue-name

If your queue is on a different account you can use the dictionary format:

```
queue:
 name: my-queue-name
  acount_id: 123456789
```
### **Notification Topic**

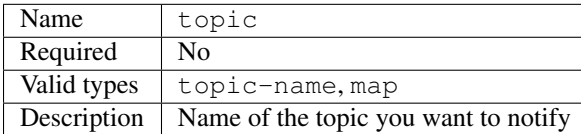

You can reference topics by name if they are in the same account than the bucket

topic: my-topic-name

If your topic is on a different account you can use the dictionary format:

```
topic:
 name: my-topic-name
  acount_id: 123456789
```
### **Notification Events**

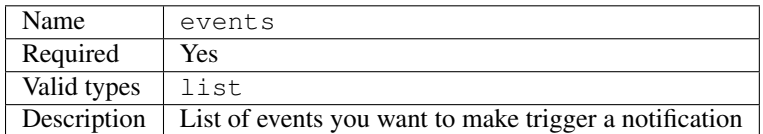

The list of available events is the following:

- s3:ObjectCreated:\*
- s3:ObjectCreated:Put
- s3:ObjectCreated:Post
- s3:ObjectCreated:Copy
- s3:ObjectCreated:CompleteMultipartUpload
- s3:ObjectRemoved:\*
- s3:ObjectRemoved:Delete
- s3:ObjectRemoved:DeleteMarkerCreated
- s3:ReducedRedundancyLostObject

Note: Remember that you can't overlap events between notifications. So, if you for example subscribe a lambda to s3:ObjectCreated: \*, you'll not be able to subscribe any other notification to: s3:ObjectCreated: Put, s3:ObjectCreated:Post, etc...

### **Key Filters**

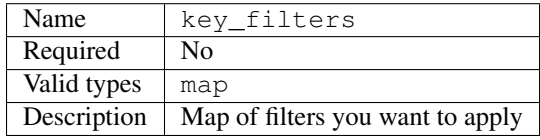

Filters are optional to all notifications. The current AWS API only allows you to filter events by the key's prefix and suffix. One notification can't define more than one of each (prefix and suffix) and filters in a bucket can't overlap one to each other.''prefix'' and suffix value and can be either a string or a references.

### **Full Example**

```
s3:
 my_s3_integration:
   bucket: my_bucket_name
   notifications:
      lambda_on_create_cat:
       lambda: app.s3consumer
        events:
          - s3:ObjectCreated:*
        key_filters:
          prefix: cat_
          suffix: .png
```

```
queue_on_remove_dog:
 queue: removed_dogs_queue
  events:
   - s3:ObjectRemoved:*
  key_filters:
   prefix: dog_
topic_on_redundacy_lost:
 topic: redundacy_lost_topic
  events:
   - s3:ReducedRedundancyLostObject:*
```
# <span id="page-51-0"></span>**2.5 Parameters**

Parameters are the artifact around the fact that project templates (what gordon generates into \_build) should be immutable between stages. Parameters allow you to have specific settings based on the stage where you are applying your project.

### **2.5.1 How can I use parameters?**

#### In order to use parameters you only need to:

- Create a directory called parameters
- Inside of this directory, create . yml files for your different stages (dev.yml, prod.yml, ...)
- Replace values in your settings with ref://MyParameter
- Add values for MyParameter in dev.yml, prod.yml ...

```
...
parameters
- dev.yml
- prod.yml
```
- common.yml

Note: You can create a file called common.yml, and place all shared parameters between stages on it. When this file is present, gordon will read it first, and then update the parameters map using your stage-specific settings file (if pressent).

If you want to customize your parameters further, read *[Advanced Parameters](#page-59-0)*, where you'll find information on how make paramater values be dynamic.

### **2.5.2 Example**

Let's imagine you want to call one lambda every time a file is created in one of your buckets.

- First, you'll create and register a lambda.
- Then you'll create a new event source.

Something like this:

```
s3:
 my_s3_integration:
   bucket: my-dev-bucket
   notifications:
      - id: lambda_on_create_cat
       lambda: app.mys3consumer
        events:
          - s3:ObjectCreated:*
```
This is good to start with, but what about when you want to put this on production? You'll need to:

- Change the bucket to my-production-bucket instead of my-dev-bucket
- Build your project gordon build
- Apply the project into production gordon apply --stage=prod

But... now every time you want to develop the lambda further in your dev stage, you'll need to change the bucket... again and again back and forth.

This is tedious and unmaintainable.

### **2.5.3 Solution**

The solution is as simple as making your bucket name be a parameter. In this case we are calling the parameter MyS3Bucket.

```
s3:
 my_s3_integration:
   bucket: ref://MyS3Bucket
   notifications:
      - id: lambda_on_create_cat
        lambda: app.mys3consumer
        events:
          - s3:ObjectCreated:*
```
Then, in the root of you project, create a new directory called parameters and create a new file with the name of each of the stages (dev and prod).

... parameters/ - prod.yml - dev.yml

Then, we can define two different values for MyS3Bucket based on the stage where we are applying the project.

prod.yml will have the production bucket:

**---** MyS3Bucket: my-production-bucket

and dev.yml will have the dev one:

```
---
MyS3Bucket: my-dev-bucket
```
Now we can simply run:

- gordon apply --stage=dev
- gordon apply --stage=prod

And the correct settings will be used.

### **2.5.4 How it works?**

When you define in your settings file a value as a reference  $r \in f$ ://, gordon will automatically register (on build time) all required input parameters in your CloudFormation templates and collect values from your parameters files when you call apply.

Remember that you can create a file called common.yml, and place all shared parameters between stages on it.

## <span id="page-53-0"></span>**2.6 Contexts**

Contexts in Gordon are groups of variables which you want to make accessible to your code, but you don't want to hardcode into it because it's values are dependant on the the deployment.

This could be for example because dev and production lambdas (although beeing the same code), need to connect to different resources, use different passwords or produce slightly different outputs.

In the same way, same lambdas deployed to different regions will probably need to connect to different places.

Contexts solve this problem by injecting a small payload into the lambdas package on deploy time, and letting you read that file on run time using your language of choice.

### **2.6.1 How contexts works**

The first thing you'll need to do is define a context in your project settings file (project/settings.yml).

```
---
project: my-project
default-region: eu-west-1
code-bucket: my-bucket
apps:
  ...
contexts:
  default:
   database_host: 10.0.0.1
   database_username: dev-bob
    database_password: shrug
...
```
As you can see, we have defined a context called default. All lambdas by default inject the context called default if it is present.

After doing this, Gordon will leave a .context JSON file at the root of your lambda package. You can use your language of choice to read and use it.

In the following example, we use python to read this file.

```
import json
def handler(event, context):
   with open('.context', 'r') as f:
```

```
qordon<sub>_{\text{context}} = json_{\text{load}}(f_{\text{read}}))</sub>
return gordon_context['database_host'] # Echo the database host
```
Same example, but written in Javascript:

```
var gordon_context = JSON.parse(require('fs').readFileSync('.context', 'utf8'));
exports.handler = function(event, context) {
   context.succeed(gordon_context['database_host']); // Echo the database host
};
```
And Java:

```
// Remember to add 'org.json:json:20160212' to your gradle file
package example;
import java.io.FileNotFoundException;
import java.util.Scanner;
import java.io.File;
import com.amazonaws.services.lambda.runtime.Context;
import org.json.JSONObject;
public class Hello {
   public static class EventClass {
       public EventClass() {}
    }
   public String handler(EventClass event, Context context) throws
˓→FileNotFoundException{
       JSONObject gordon_context = new JSONObject(
            new Scanner(new File(".context")).useDelimiter("\\A").next()
       );
       return gordon_context.getString("database_host");
    }
}
```
### **2.6.2 Advanced contexts**

For obvious reasons, hardcoding context values in your project/settings.yml file is quite limited and not very flexible. For this reason Gordon allows you to make the value of any of the context variables reference any parameter.

In the following example, we are going to make all three variables point to three respective parameters. This will allow us to change the value of the context variables easily between stages or regions.

```
---
project: my-project
default-region: eu-west-1
code-bucket: my-bucket
apps:
 ...
contexts:
  default:
```

```
database_host: ref://DatabaseHost
   database_username: ref://DatabaseUsername
   database password: ref://DatabasePassword
...
```
Now we only need to define what is the value for each of these parameters creating (for example) a parameters/ common.yml file

```
---
DatabaseHost: 10.0.0.1
DatabaseUsername: "{{ stage }}-bob"
DatabasePassword: env://MY_DATABASE_PASSWORD
```
As you can see this is quite a fancy example, because values are now dynamically generated.

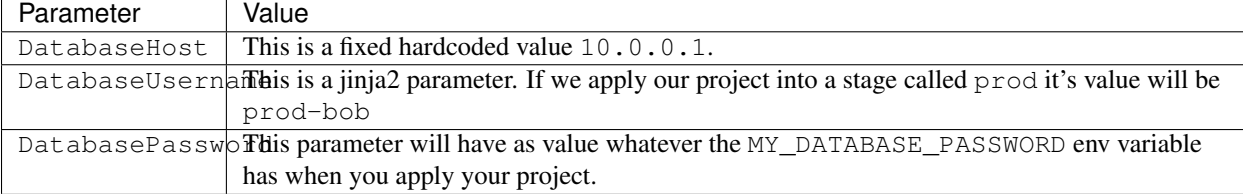

Now you should have a basic understanding of how contexts works. If you want to learn more about parameters you'll find all the information you need in:

- *[Parameters](#page-51-0)* How parameters works
- *[Advanced Parameters](#page-59-0)* Advanced usages of parameters.

# <span id="page-55-0"></span>**2.7 Running lambdas locally**

While developing lambdas it is quite useful to be able to run lambdas locally and see how they behave when receiving certain events. This should not be consider a replacement for writing tests - You should write tests for your code!

In order to locally invoke your lambdas you can do so by running:

```
$ echo '{... JSON ...}' | gordon run APP.LAMBDA
```
Gordon expects stdin to be the json formated event your lambda will receive. It is important to note that your lambda will be executed after collecting all resources and applying the full build process, so you can expect dependencies to be available.

### **2.7.1 Python lambdas**

Python lambdas don't require any specific setup, but you should keep in mind the limitations of of the mock LambdaContext object that gordon uses as second argument of your lambda. You can find the current implementation [Python Loader.](https://github.com/jorgebastida/gordon/blob/master/gordon/loaders/python.py)

We'll try to make this mock more clever overtime. PR Welcome!

### **2.7.2 Node Lambdas**

Node lambdas don't require any specific setup, but you should keep in mind the limitations of of the mock LambdaContext object that gordon uses as second argument of your lambda. You can find the current implementation [Node Loader.](https://github.com/jorgebastida/gordon/blob/master/gordon/loaders/node.js)

We'll try to make this mock more clever overtime. PR Welcome!

### **2.7.3 Java Lambdas**

Java lambdas require you to write an adapter which accepts a String as the first argument and Context as second.

```
package example;
import com.amazonaws.services.lambda.runtime.Context;
import org.json.JSONObject;
public class Hello {
   public static class EventClass {
        ...
        public EventClass(String key1, String key2, String key3) {
            this.key1 = key1;
            this.key2 = key2;
            this.key3 = key3;
        }
    }
    public String handler(EventClass event, Context context) {
        System.out.println("value1 = " + event.key1);
        System.out.println("value2 = " + event.key2);
        System.out.println("value3 = " + event.key3);
        return String.format(event.key1);
    }
   public String handler(String json_event, Context context) {
        JSONObject event_data = new JSONObject(json_event);
        EventClass event = new EventClass(
            event_data.getString("key1"),
            event data.getString("key2"),
            event_data.getString("key3")
        );
        return this.handler(event, context);
    }
}
```
As you can see we have defined an adapter with the following signature public String handler(String json\_event, Context context) which calls our lambda handler after creating a EventClass instance using the data from the json in json\_event.

In a similar way than Python and Javascript lambdas you should keep in mind the limitations of of the MockContext object that gordon uses as second argument of your lambda. You can find the current implementation [Java Loader.](https://github.com/jorgebastida/gordon/blob/master/gordon/loaders/java/src/main/java/gordon/GordonLoader.java)

We'll try to make this mock more clever overtime. PR Welcome!

# <span id="page-57-0"></span>**2.8 Running lambdas in AWS**

Once you have deployed your lambdas to AWS, it might me interesting for you to run them from your command line. After running  $\frac{1}{2}$  gordon apply, you'll get the full arn of each of the lambdas you deployed.

In order to do so, you can use the official aws-cli tool

```
$ aws lambda invoke \
--function-name $ARN \
--log-type Tail \
--payload '{"key1":"value1", "key2":"value2", "key3":"value3"}' \
output.txt \
| jq -r .LogResult | base64 --decode
```
As you can see we use jq in order to slice the output JSON and base64 to decode it.

# CHAPTER 3

# In detail

<span id="page-58-0"></span>In detail explanations and advanced use cases.

# <span id="page-58-1"></span>**3.1 Settings**

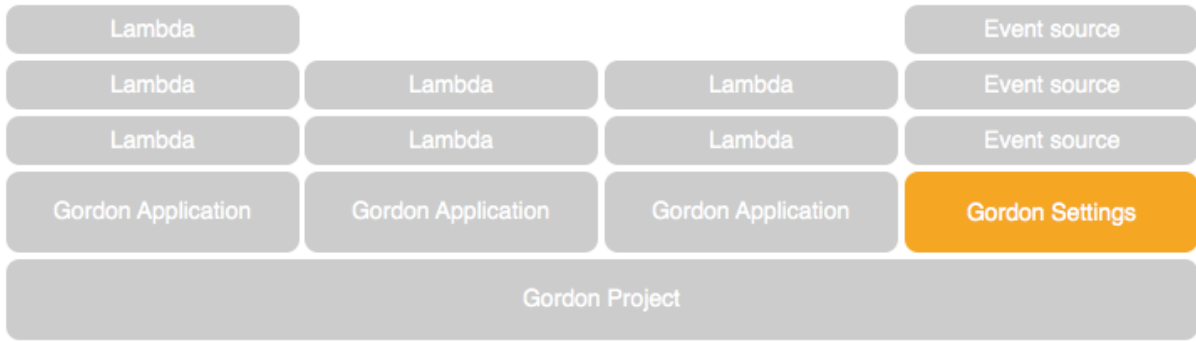

Gordon settings.yml files are simple [yaml](http://yaml.org/) files which define how Gordon should behave.

Settings can be defined at two different levels, project and application level.

Resources such as lambdas or event sources can be defined in both levels, but there are some other settings which are only expected at project level.

### **3.1.1 General**

These settings can be defined either at project or app level.

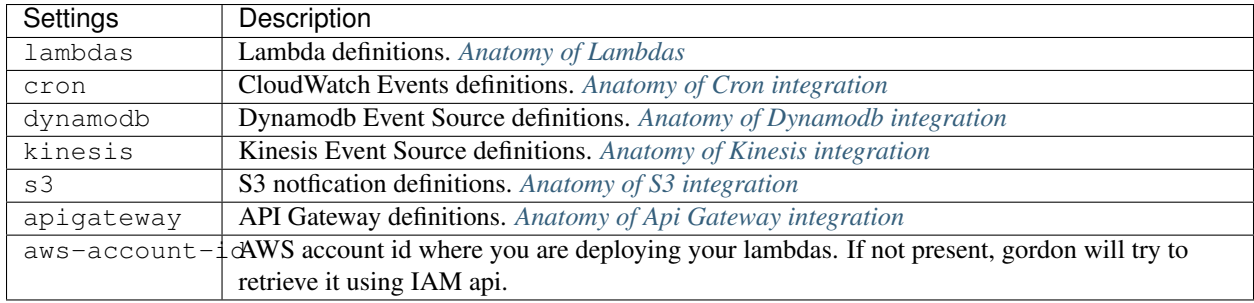

### **3.1.2 Project settings**

Project settings are defined in the root level of your project (project/settings.yml). The section *[Project](#page-18-0) [Anatomy](#page-18-0)* will give you more information about how you can customize your project.

### **3.1.3 Application settings**

Application settings are defined within your applications (application/settings.yml).

One particularity about application settings, is that those can be redefined as part of it's initialization. If for example you want to reuse one application and redefining some settings, you can do so:

```
---
project: my-project
default-region: eu-west-1
code-bucket: my-bucket
apps:
  - exampleapp
  - exampleapp:
      a: b
      c: d
...
```
# <span id="page-59-0"></span>**3.2 Advanced Parameters**

It is great that you can abstract your project to use different parameters on each stage, but sometimes the fact that those parameters are static makes quite hard to describe your needs.

There are two ways you can customize your parameters further, Protocols and Templates.

### **3.2.1 Protocols**

Protocols are helpers which will allows you to make the value of one parameter be dynamic. Protocols are evaluated on apply time.

### **Environment Variables**

You can make the value of your parameter be based on any environment variable using the env:// protocol.

**---** MyParameter: env://MY\_ENV\_VARIABLE

gordon will make the parameter MyParameter value be whatever MY\_ENV\_VARIABLE value is on apply time.

#### **Dynamodb**

You can dynamically lookup for dynamodb tables which name starts with, ends with or matches certain text.

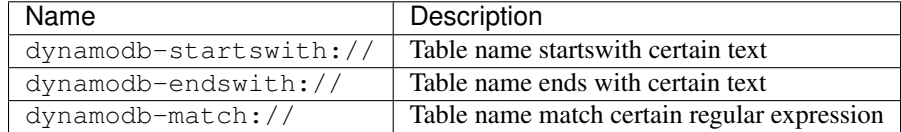

#### Example:

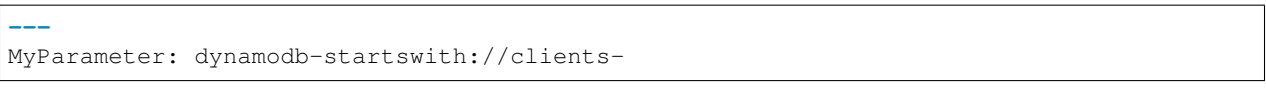

gordon will make the parameter MyParameter value be the full name of the table which name starts with clients-.

If several (or none) dynamodb tables match any of these criterias, gordon will fail before trying to apply this project.

#### **Dynamodb Streams**

You can dynamically lookup for dynamodb streams which table name starts with, ends with or matches certain text.

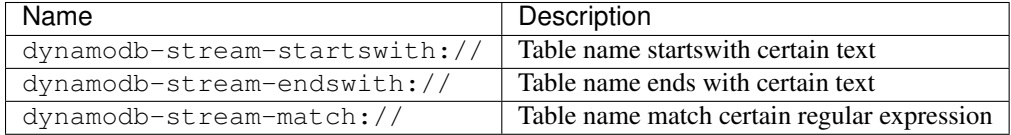

Example:

```
---
MyParameter: dynamodb-stream-startswith://clients-
```
gordon will make the parameter MyParameter value be the ARN of the stream of which table name starts with clients-.

If several (or none) dynamodb tables match any of these criterias, gordon will fail before trying to apply this project.

#### **Kinesis**

You can dynamically lookup for kinesis streams which name starts with, ends with or matches certain text.

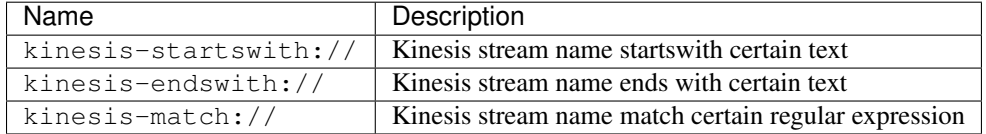

Example:

```
---
MyParameter: kinesis-startswith://events-
```
gordon will make the parameter MyParameter value be the full name of the table which name starts with events-. If several (or none) kinesis streams match any of these criterias, gordon will fail before trying to apply this project.

### **3.2.2 Jinja2 Templates**

If you want to customize your parameter values even further, you can use jinja2 syntax to customize the value of your parameters.

The context gordon will provide to this jinja helper is:

- stage: The name of the stage where you are applying your project.
- aws\_region: The name of the AWS\_REGION where you are applying your project.
- aws\_account\_id: The ID of the account that you are using to apply your project.
- env: All available environment variables.

Example:

**---**

```
MyBucket: "company-{{ stage }}-images"
```
There are lot's of things you can do with Jinja2. For more information [Jinja2 Template Designer Documentation](http://jinja.pocoo.org/docs/dev/templates/#filters)

# <span id="page-61-0"></span>**3.3 gordon.contrib**

When using gordon, you'll quickly see contrib apps take an important role while deploying and wiring your lambdas.

Gordon uses CloudFormation a lot. It is a great AWS service, but it's API doesn't always include the latest services AWS is releasing almost every week! These services will eventually make it into CloudFormation, but in the meantime we need to use low-level APIs to interact with them.

We could (as some other projects) decide to fill the gaps streaming API commands... but we decided to do things differently.

We believe CloudFormation is the way to move forward, and the advantages it provides surpass some of the gotchas, so we decided to fill the gaps using Lambdas and custom CloudFormation resources.

But... how could you use Lambdas and CloudFormation to create Lambdas in CloudFormation?

Easy - eating your own dog food; That's gordon.contrib!

gordon.contrib is a set of reusable gordon applications your gordon projects use to be able to deploy your resources and fill the gaps in CloudFormation until AWS fills them.

### **3.3.1 When will AWS allow us to create those resources "natively"?**

We have no idea, but we have make a big effort trying to make our Custom CloudFormation resources look as similar as possible to what we think those resources will look like. Once AWS releases those APIs in CloudFormation, subsequent versions of gordon will stop using our lambda-based Resources and use native ones.

### **3.3.2 Available contrib apps**

#### **contrib.lambdas**

This application exposes two CloudFormation resources:

• version: Creates Versions for our lambda functions. Nothing super fancy under the hood: [https://github.com/](https://github.com/jorgebastida/gordon/blob/master/gordon/contrib/lambdas/version/version.py) [jorgebastida/gordon/blob/master/gordon/contrib/lambdas/version/version.py](https://github.com/jorgebastida/gordon/blob/master/gordon/contrib/lambdas/version/version.py)

#### **contrib.s3**

This application exposes one CloudFormation resource:

• bucket\_notification\_configuration: This resource allows us to manage S3 bucket notifications. This is a complex resource because the API AWS has develop around... it is not very nice (imho). You can see more details here: [https://github.com/jorgebastida/gordon/blob/master/gordon/contrib/s3/bucket\\_notification\\_configuration/](https://github.com/jorgebastida/gordon/blob/master/gordon/contrib/s3/bucket_notification_configuration/bucket_notification_configuration.py) [bucket\\_notification\\_configuration.py](https://github.com/jorgebastida/gordon/blob/master/gordon/contrib/s3/bucket_notification_configuration/bucket_notification_configuration.py)

#### **contrib.helpers**

This application exposes one simple CloudFormation resource called Sleep. Yes, this is lame  $\bar{\ }$  () \_/ $\bar{\ }$  but it was the only possible way to make resilient integrations with streams such as kinesis and dynamodb.

This is because the IAM role of the lambda is not propagated fast enough uppon creation, and CloudFormation checks if the referenced lambda has permission to consume this stream on creation time. A small sleep fixes the problem. We will probably try fix this in the future with a generic make-sure-this-is-ready lambda.

# <span id="page-62-0"></span>**3.4 Setup AWS Credentials**

There are few ways and things to consider in order to configure your AWS credentials in your machine.

- <http://docs.aws.amazon.com/cli/latest/userguide/cli-chap-getting-started.html>
- <http://docs.aws.amazon.com/general/latest/gr/aws-access-keys-best-practices.html>
- <https://boto3.readthedocs.io/en/latest/guide/configuration.html>

# <span id="page-62-1"></span>**3.5 FAQ**

### **3.5.1 Why my project has some lambdas I've not defined?**

You'll get an in-depth explanation of what these lambdas are in the *[gordon.contrib](#page-61-0)* section, but the tl;dr version is that gordon needs those in order to be able to only use CloudFormation to create your resources.

### **3.5.2 Why gordon don't let me create other resources**

Because it would be a terrible idea.

### **3.5.3 How can I read the logs generated by my Lambdas?**

There are two options:

- You can read them online in your [CloudWatch Logs Console.](https://console.aws.amazon.com/cloudwatch/home?#logs:)
- You can use [awslogs](https://github.com/jorgebastida/awslogs) from your command line.

# CHAPTER 4

# **Tutorials**

<span id="page-64-0"></span>If you like step by step tutorials... this is your place!

# <span id="page-64-1"></span>**4.1 My first Javascript Lambda**

In this example we are going to create our first javascript lambda using gordon. This lambda is going to do the same than the Hello World example AWS provides as blueprint. This is:

- Receive an input message
- Log key1, key2 and key3 values.
- Return key1 as result.

The test message we'll use to test this function is the following:

```
{
  "key3": "value3",
  "key2": "value2",
  "key1": "value1"
}
```
Before we start, make sure you have:

- An AWS Account
- You've setup your AWS credentials in your machine (*[Setup AWS Credentials](#page-62-0)*)
- Gordon is installed (*[Installation](#page-6-1)*)

### **4.1.1 Create your Project**

From the command line, cd into a directory where you'd like to store your code, then run the following command:

\$ gordon startproject hellojs

This will create a *hellojs* directory in your current directory with the following structure:

```
hellojs
- settings.yml
```
This is the minimal layout of a project. We are now going to create an application.

### **4.1.2 Create your Application**

Run the following command from the command line:

```
$ gordon startapp firstapp --runtime=js
```
This will create a *firstapp* directory inside your project with the following structure:

```
firstapp/
- helloworld.js
- settings.yml
```
By default, when you create a new application, gordon will create one really simple lambda called helloworld.

In the next step we'll install your application

### **4.1.3 Install your application**

In order to install your application you need to add it to the apps list in the project settings.  $yml$ .

Edit your project settings.yml file and add firstapp to the list of installed apps.

```
---
project: hellojs
default-region: us-east-1
apps:
  - gordon.contrib.helpers
  - gordon.contrib.lambdas
  - firstapp
```
In the next step we are going to make the default lambda gordon provides, do what we want it to do.

### **4.1.4 Create your Lambda**

Open you firstapp/helloworld.js file and edit it until it looks to something like this:

```
exports.handler = function(event, context) {
 console.log('value1 =', event.key1);
 console.log('value2 =', event.key2);
 console.log('value3 =', event.key3);
 context.succeed(event.key1); // Echo back the first key value
};
```
The code of our lambda is ready! We only need to double check it is correctly registered.

Open your firstapp/settings.yml. It should look similar to this:

```
lambdas:
 helloworld:
   code: helloworld.js
    #description: Simple functions in js which says hello
    #handler: handler
    #role:
    #memory:
```
This file is simply registering a lambda called helloworld, and telling gordon the source of the lambda is in helloworld.js file.

The default behaviour for gordon is to assume the function to call in your source file is called handler. You can change this behaviour by changing the handler section in your lambda settings.

Now we are ready to build your project!

### **4.1.5 Build your project**

In the root of your project run the following command

\$ gordon build

This command will have an output similar to:

```
$ gordon build
Loading project resources
Loading installed applications
  contrib_helpers:
    \checkmark sleep
  contrib_lambdas:
    \checkmark alias
     \checkmark version
  firstapp:
     X helloworld
Building project...
  \sqrt{0001} p.json
  \sqrt{0002\text{pr\_r}}. json
  \sqrt{0003}_r.json
```
If that's the case... great! Your project is ready to be deployed.

### **4.1.6 Deploy your project**

Projects are deployed by calling the command apply. Apply will assume by default you want to deploy your project into a new stage called dev.

Stages are 100% isolated deployments of the same project. The idea is that the same project can be deployed in the same AWS account in different stages (dev, staging, production...) in order to SAFELY test your lambda behaviour.

If you don't provive any stage using --stage=STAGE\_NAME a default stage called dev will be used.

Once you are ready, call the following command:

\$ gordon apply

This command will have an output similar to:

```
$ gordon apply
Applying project...
  0001_p.json (cloudformation)
    CREATE_COMPLETE waiting... -
  0002_pr_r.json (custom)
    X code/contrib_helpers_sleep.zip (364c5f6d)
    X code/contrib_lambdas_alias.zip (e906090e)
    \checkmark code/contrib_lambdas_version.zip (c3137e97)
    X code/firstapp_helloworld.zip (db6f502e)
  0003_r.json (cloudformation)
    CREATE_COMPLETE
```
And you are done! Your lambda is ready to be used on AWS!

### **4.1.7 Test your Lambda**

In order to test it, you can navigate into your [Lambda Console](https://console.aws.amazon.com/lambda/home?#/functions) and:

- Click on the lambda we have just created. It should be called something like: dev-hellojs-r-FirstappHelloworld-XXXXXXXX
- Click the blue button named Test.
- Select the Hello World Sample event template (It should come selected by default)
- Click Save and Test
- You should get a succeed message: Execution result: succeeded, and some log information.

Congratulations! You've just deployed your first lambda into AWS using gordon!

## <span id="page-67-0"></span>**4.2 My first Python Lambda**

In this example we are going to create our first python lambda using gordon. This lambda is going to do the same than the Hello World example AWS provides as blueprint. This is:

- Receive an input message
- Log key1, key2 and key3 values.
- Return key1 as result.

The test message we'll use to test this function is the following:

```
{
  "key3": "value3",
  "key2": "value2",
  "key1": "value1"
}
```
Before we start, make sure you have:

- An AWS Account
- You've setup your AWS credentials in your machine (*[Setup AWS Credentials](#page-62-0)*)
- Gordon is installed (*[Installation](#page-6-1)*)

### **4.2.1 Create your Project**

From the command line, cd into a directory where you'd like to store your code, then run the following command:

```
$ gordon startproject hellopython
```
This will create a *hellopython* directory in your current directory with the following structure:

```
hellopython
- settings.yml
```
This is the minimal layout of a project. We are now going to create an application.

### **4.2.2 Create your Application**

Run the following command from the command line:

```
$ gordon startapp firstapp
```
This will create a *firstapp* directory inside your project with the following structure:

```
firstapp/
- helloworld.py
- settings.yml
```
By default, when you create a new application, gordon will create one really simple lambda called helloworld.

In the next step we'll install your application

### **4.2.3 Install your application**

In order to install your application you need to add it to the apps list in the project settings.yml.

Edit your project settings.yml file and add firstapp to the list of installed apps.

```
---
project: hellopython
default-region: us-east-1
apps:
 - gordon.contrib.helpers
  - gordon.contrib.lambdas
  - firstapp
```
In the next step we are going to make the default lambda gordon provides, do what we want it to do.

### **4.2.4 Create your Lambda**

Open you firstapp/helloworld.py file and edit it until it looks to something like this:

```
from __future__ import print_function
import json
def handler(event, context):
   print("value1 = " + event['key1'])print("value2 = " + event['key2'])
```

```
print("value3 = " + event[\text{key3'}])
return event['key1'] # Echo back the first key value
```
The code of our lambda is ready! We only need to double check it is correctly registered.

Open your firstapp/settings.yml. It should look similar to this:

```
lambdas:
 helloworld:
   code: helloworld.py
    #description: Simple functions in python which says hello
    #handler: handler
    #role:#memory:
```
This file is simply registering a lambda called helloworld, and telling gordon the source of the lambda is in helloworld.py file.

The default behaviour for gordon is to assume the function to call in your source file is called handler. You can change this behaviour by changing the handler section in your lambda settings.

Now we are ready to build your project!

### **4.2.5 Build your project**

In the root of your project run the following command

\$ gordon build

This command will have an output similar to:

```
$ gordon build
Loading project resources
Loading installed applications
  contrib_helpers:
    \checkmark sleep
  contrib_lambdas:
    \sqrt{a}lias
     \checkmark version
  firstapp:
     X helloworld
Building project...
  \sqrt{0001} p.json
  \sqrt{0002\text{pr\_r}}. json
  \sqrt{0003}_r.json
```
If that's the case... great! Your project is ready to be deployed.

### **4.2.6 Deploy your project**

Projects are deployed by calling the command apply. Apply will assume by default you want to deploy your project into a new stage called dev.

Stages are 100% isolated deployments of the same project. The idea is that the same project can be deployed in the same AWS account in different stages (dev, staging, production...) in order to SAFELY test your lambda behaviour.

If you don't provive any stage using  $-\text{stage}=STAGE$  NAME a default stage called dev will be used.

Once you are ready, call the following command:

\$ gordon apply

This command will have an output similar to:

```
$ gordon apply
Applying project...
  0001_p.json (cloudformation)
   CREATE_COMPLETE waiting... -
  0002_pr_r.json (custom)
    \checkmark code/contrib helpers sleep.zip (364c5f6d)
    X code/contrib_lambdas_alias.zip (e906090e)
    X code/contrib_lambdas_version.zip (c3137e97)
    X code/firstapp_helloworld.zip (db6f502e)
  0003_r.json (cloudformation)
    CREATE_COMPLETE
```
And you are done! Your lambda is ready to be used on AWS!

### **4.2.7 Test your Lambda**

In order to test it, you can navigate into your [Lambda Console](https://console.aws.amazon.com/lambda/home?#/functions) and:

- Click on the lambda we have just created. It should be called something like: dev-hellopython-r-FirstappHelloworld-XXXXXXXX
- Click the blue button named Test
- Select the Hello World Sample event template (It should come selected by default)
- Click Save and Test
- You should get a succeed message: Execution result: succeeded, and some log information.

Congratulations! You've just deployed your first lambda into AWS using gordon!